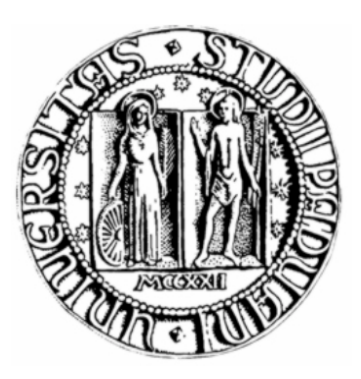

# Università degli Studi di Padova Facoltà di Ingegneria Corso di laurea in Ingegneria Biomedica Anno Accademico 2010/2011

# Regolazione di protesi acustiche tramite sistemi di misurazione in vivo

Laureanda Cristina Brigandì Relatore Alessandro Sona Azienda GN ReSound Italia

**Indice** 

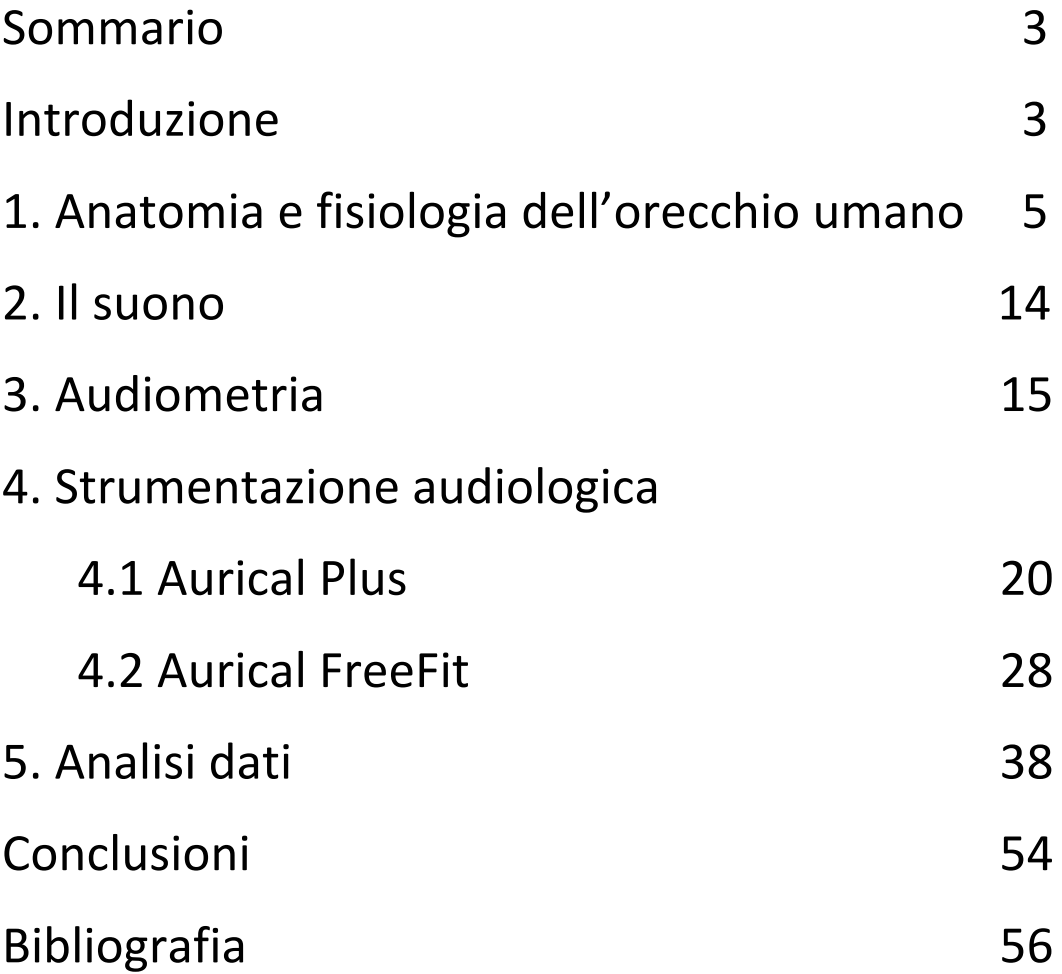

# Sommario

Durante il tirocinio presso la GN ReSound Italia S.r.l. l'attività svolta è stata orientata a due strumentazioni audiologiche: l'Aurical Plus e l'Aurical FreeFit.

Produttore: GN Otometrics A/S, Danimarca.

Entrambe le strumentazioni sono integrate con una piattaforma software: il NOAH3.

Produttore: HIMSA A/S (Hearing Instrument Manufacturers' Software Association).

Inizialmente il problema è stato quello di comprendere come funzionasse la piattaforma software NOAH3, che costituisce il database per i pazienti. Compiuto lo studio del software è stato necessario studiare i manuali d'uso di entrambe le strumentazioni. Il lavoro si è concluso con un ciclo di presentazioni della strumentazione nei vari Centri Acustici del Triveneto, tra cui anche l'USLL 9 di Treviso.

Durante queste presentazioni è stato possibile eseguire la regolazione di un apparecchio acustico a un paziente.

# Introduzione

La ReSound ha sede a Bellerup, in Danimarca, e fa parte del gruppo GN ReSound, che rappresenta uno dei maggiori produttori mondiali di apparecchi acustici e di strumentazione diagnostica audiologica. La storia della ReSound risale al 1943 e oggi è rappresentata in oltre 80 paesi.

Facendo riferimento solo al settore della GN ReSound che si occupa della strumentazione diagnostica audiologica – la GN Otometrics  $A/S$  – nel novembre del 2010 si ha ufficialmente l'acquisizione della Mercury Internazionale S.p.A. Nasce così in Italia la Mercury parte di Otometrics con sede ad Agrate Brianza (MB) e a Montegrotto Terme (PD).

Nella prima parte del tirocinio sono state approfondite le conoscenze di anatomia e fisiologia dell'orecchio umano e sono state apprese le nozioni base di audiologia e di audiometria.!

In seguito l'attività si è rivolta allo studio teorico del manuale d'uso! del! software! di! base! (NOAH3)! e! delle! due! strumentazioni audiologiche Aurica Plus e Aurical FreeFit.

Il software NOAH3 offre un modo per integrare le applicazioni software prodotte da diverse case di apparecchi acustici, di attrezzature audiologiche e di sistemi di gestione. NOAH3 controlla in modo standardizzato lo scambio di dati tra queste applicazioni, permettendo così a medici e audiometristi di memorizzare in un unico database tutti i dati concernenti pazienti, misurazioni e fitting.

Questo software è progettato in maniera modulare e ogni modulo serve ad una specifica funzione, come ad esempio registrare un audiogramma o regolare un apparecchio acustico.

Riguardo all'Aurical Plus inizialmente l'attività è stata rivolta ad uno studio approfondito del manuale d'uso. Si tratta di un orecchio elettronico che verifica le protesi acustiche del paziente. L'obiettivo unico è stato quello di elaborare una procedura per l'esportazione dati dal software NOAH3 verso un foglio elettronico Microsoft Excel.

È stata posta molta più attenzione alla seconda strumentazione audiologica: l'Aurical FreeFit. In seguito allo studio del manuale d'uso, infatti, l'apparecchio è stato lasciato a disposizione per essere utilizzato e sono state approfondite tutte le possibili misurazioni possibili.

L'obiettivo da raggiungere con questa strumentazione è stato quello di riuscire ad avere una buona padronanza d'uso in modo da poter eseguire delle dimostrazioni presso strutture ospedaliere e Centri Acustici del Triveneto.

Infatti, l'attività si è conclusa con un ciclo di uscite programmate dall'azienda e la strumentazione audiologica Aurical FreeFit è stata presentata presso l'USLL 9 di Treviso (Prof.! Arslan)! e! presso! numerosi! Centri! Acustici! del! triveneto. In particolare presso un Centro Acustico di Rovereto (TN) è stato possibile regolare un apparecchio acustico a un paziente.

Infine un po' di tempo è stato dedicato anche all'analisi delle forze concorrenziali italiane ed estere, come Amplifon, Phonak, Bernafon, Interacoustics, Oticon.

# 1. Anatomia e fisiologia dell'orecchio umano

L'orecchio dal punto di vista anatomico è costituito da:

- orecchio esterno:
- orecchio medio:
- orecchio interno.

L'orecchio esterno è composto dal padiglione auricolare o pinna, e dal condotto uditivo esterno. Il condotto uditivo esterno è a fondo cieco e termina con la membrana timpanica.

Il condotto è costituito, nei due terzi laterali, da cartilagine e, nel terzo mediale, da osso. La cute che riveste è sottile e mostra annessi cutanei e ghiandole ceruminose nella porzione cartilaginea del condotto.

Il condotto uditivo esterno termina con la membrana timpanica! inserita! diagonalmente! all'anulus! timpanico! (inserzione ossea della membrana timpanica). Guardando dall'esterno si presenta concava, con un picco di depressione (umbus) para-centrale, in corrispondenza dell'attacco del martello.

Sopra all'umbus si ha una protuberanza verso l'esterno costituita dall'apofisi laterale del martello da cui si dipartono in avanti ed indietro due legamenti che dividono la membrana in due parti: la pars flaccida superiormente e la pars tensa inferiormente.

La cavità timpanica alloggia la catena ossiculare e i muscoli timpanici, muscolo stapedio e muscolo del martello. In essa si apre la tuba uditiva, che ha la funzione principale di mettere in equilibrio la pressione area nella cassa con l'aria esterna.!

La catena ossiculare è formata dagli ossicini: martello, incudine e staffa. Questi sono articolati fra loro e formano la struttura che raccoglie le vibrazioni dalla membrana timpanica e le trasferisce all'orecchio interno. Gli ossicini sono tenuti insieme dai legamenti e dai tendini dei muscoli timpanici.

La superficie della staffa si articola con la finestra ovale tramite il legamento anulare.

Il muscolo stapedio è incapsulato nell'eminenza piramidale ossea! della! parete! posteriore! della! cassa.! Un! tendine! lo! collega al capitello della staffa e, quindi, quando si contrae stira posteriormente la staffa.

Il muscolo del martello si trova sopra la tuba uditiva, in un canale osseo, e il suo tendine emerge dalla parete mediale della cassa inserendosi cosi nel collo del manubrio del martello. La sua contrazione porta ad avere un movimento mediale e anteriore del martello.

L'orecchio interno si trova alloggiato nella parte petrosa dell'osso temporale e occupa una parte di una sequenza di cavità scavate nell'osso e comunicanti tra loro. L'insieme di queste cavità formano il labirinto osseo, al cui interno è contenuto il labirinto membranoso, di cui si distingue la parte vestibolare dalla parte uditiva.

La parte vestibolare è formata dai canali semicircolari e dagli organi atolitici: l'utricolo e il sacculo. La parte uditiva, invece, è formata dalla coclea.

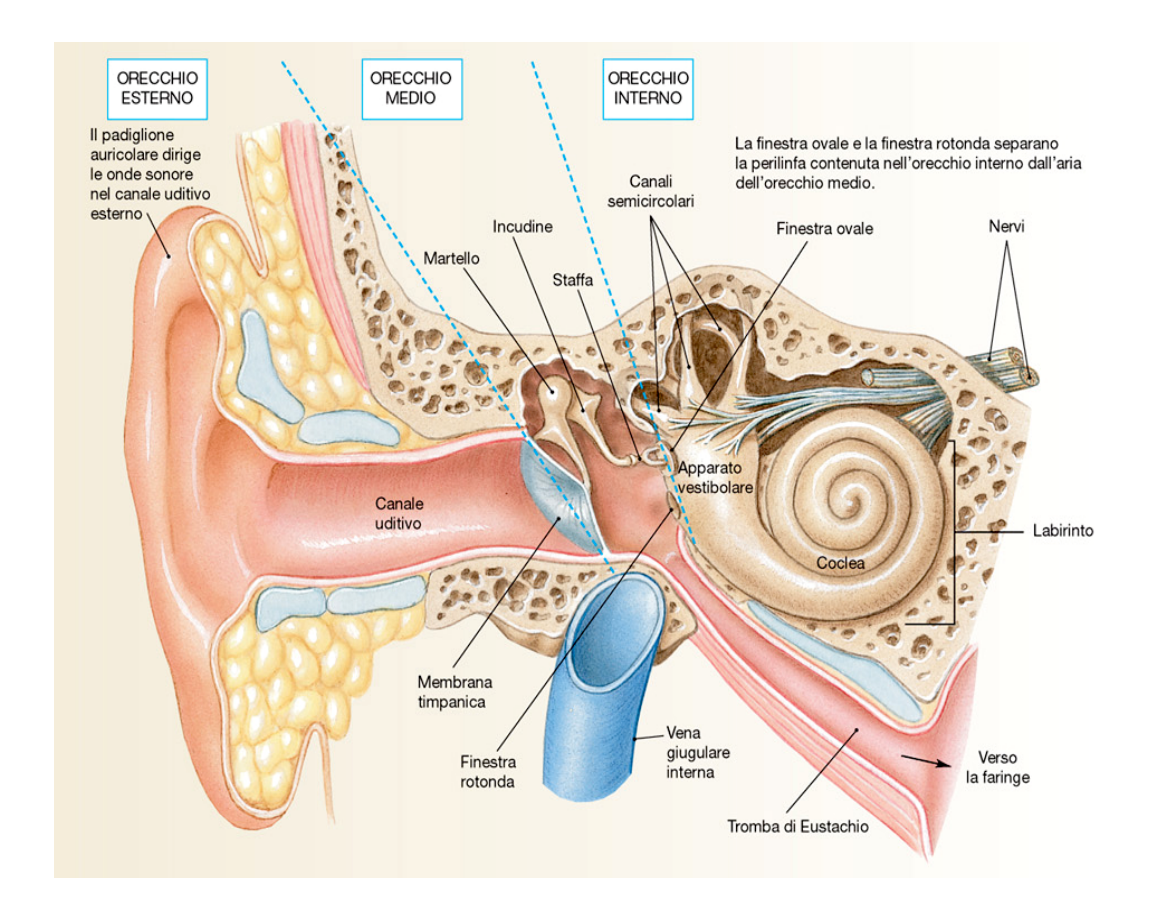

Figura 1 – Anatomia orecchio umano

Lo spazio compreso tra labirinto osseo e membranoso contiene la perilinfa, mentre all'interno del labirinto membranoso si trova l'endolinfa, liquido principalmente ricco di potassio, ma la cui composizione elettrolitica varia nelle diverse porzioni del labirinto.

La coclea membranosa occupa circa 1/3 della sezione del condotto osseo il quale viene distinto in: scala timpanica (inferiormente) e scala vestibolare (superiormente). Questi ultimi comunicano tra loro all'estremità apicale del condotto cocleare osseo tramite l'elicotrema.

La funzione principale dell'elicotrema è di assicurare un equilibrio nella pressione tra le due scale (o rampe).

La scala vestibolare è chiusa verso l'orecchio medio dalla membrana della finestra ovale, mentre la scala timpanica è chiusa dalla membrana della finestra rotonda. Le due scale compiono un gioco, detto "gioco delle finestre" ed è importante affinché lo spostamento dei liquidi prodotto dalla pressione acustica applicata alla staffa sia trasferito alla coclea.!

Il dotto cocleare membranoso, che contiene endolinfa, ha le pareti costituite dalla membrana di Reissner (superiormente), dalla membrana basilare (inferiormente) e dalla stria vascolare (lateralmente).

La membrana di Reissner separa il dotto cocleare dalla scala vestibolare. La membrana basilare rappresenta la base dell'organo del Corti. Esso è formato da un neuroepitelio sensoriale e da cellule di supporto. Le cellule sensoriali sono delle cellule cigliate collocate all'interno e all'esterno. Queste cellule interne ed esterne sono separate da alcune cellule ricche di citoscheletro, i pilastri, con uno spazio detto tunnel del Corti, che percorre longitudinalmente il dotto cocleare. Ai lati di questo tunnel le cellule interne ed esterne sono esposte in maniera differente: quelle interne sono ordinate su una fila, mentre quelle esterne su tre file.

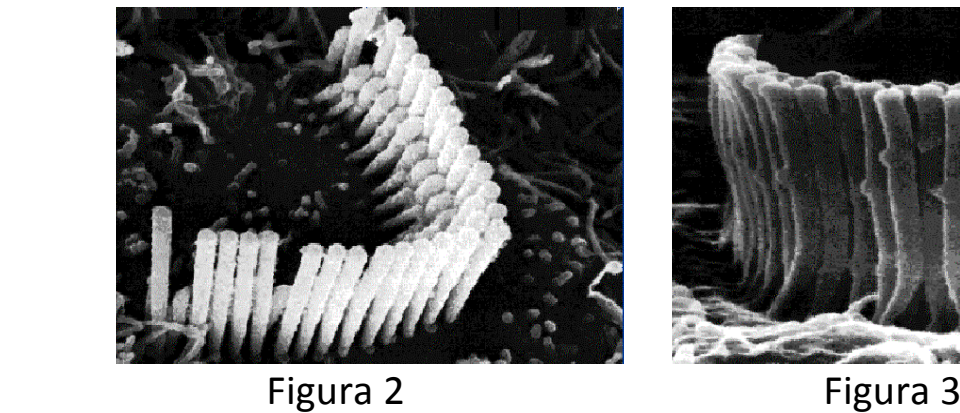

!!!!!!!!!!!!!!Cellule!cigliate!esterne !!!!!!!!!!!!!Cellule!cigliate!interne

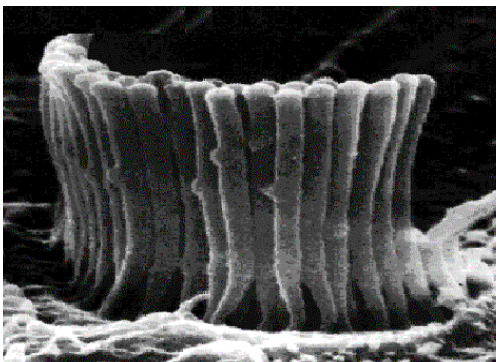

Completano l'organo del Corti le cellule di Deiters, Hensen e Claudius, che hanno un ruolo di sostegno e un importante ruolo metabolico.

La superficie superiore delle cellule cigliate, le falangi delle cellule di Deiters e le estremità dei pilastri, si organizzano a formare la membrana reticolare. Questa struttura ha un importante ruolo biofisico, infatti separa l'endolinfa dalla perilinfa.!

Al di sopra delle cellule cigliate vi è la membrana tectoria, una struttura costituita da fibrille affondate in una sostanza amorfa.

Sulla punta delle stereociglia delle cellule cigliate esterne vi è una proteina di aderenza che permette l'ancoraggio fra ciglia e membrana tectoria. Le cellule cigliate interne, invece, non sono a contatto con la membrana tectoria.

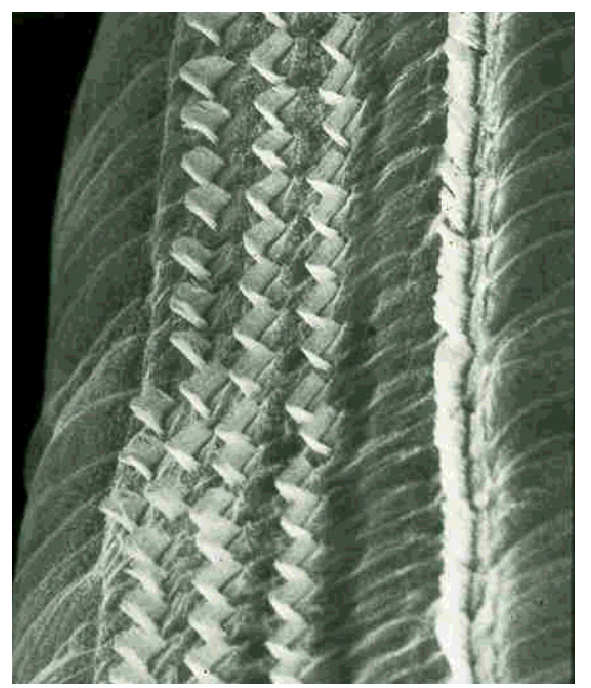

Figura 4 – Membrana tectoria

Il compito delle cellule cigliate è quello di trasdurre l'energia idro-meccanica trasferita sulla coclea membranosa dai movimenti della staffa, in una risposta di tipo elettrico delle fibre del nervo acustico. Questo processo prende il nome di trasduzione meccano-elettrica ed è legato alle caratteristiche biomeccaniche delle cellule cigliate.

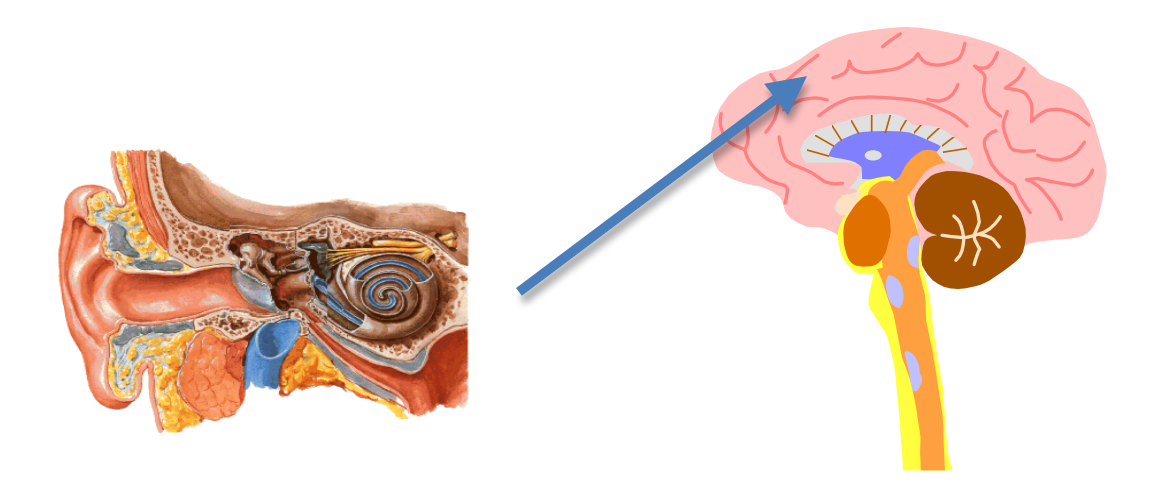

Figura  $5$  – L'informazione bioelettrica passa al nervo acustico.

Queste cellule cigliate, infatti, sono caratterizzate da una accentuata rigidità che permette alla cellula di avvertire uno spostamento meccanico dell'ordine del nanometro  $(10<sup>9</sup> m)$ , il quale si verifica in risposta a degli stimoli acustici cui corrisponde una minima sensazione uditiva, detta soglia.

#### Macromeccanica

Le forme di pressione acustica sono trasmesse da orecchio esterno e medio tramite la finestra ovale alla scala vestibolare, generando delle onde fluide nella perilinfa. Lo spostamento delle perilinfa causa delle onde di spostamento della membrana basilare ed organo del Corti, ed infine una distensione della membrana della finestra rotonda.

La frequenza con cui si muove la membrana basilare è direttamente relazionata alla frequenza dei suoni, e quindi rappresenta il primo stadio del processo di trasduzione.

Studi classici (von Bekesy) hanno dimostrato che l'ampiezza di un'onda sinusoidale che viaggia lungo la coclea ha un andamento crescente fino a raggiungere un massimo, per poi decrescere rapidamente. Il punto di maggiore spostamento della membrana basilare cambia in ragione della frequenza dello stimolo sonoro. Infatti con le frequenze gravi lo spostamento massimo si ha verso l'apice della coclea, mentre con le frequenze acute verso la base.

Studi più recenti, basati sull'innervazione "in vivo", hanno dimostrato che in realtà il massimo spostamento della membrana basilare non avviene progressivamente, ma l'onda che viaggia causa una perturbazione minima finché raggiunge un punto dove si attua uno spostamento massimo. In questo punto la membrana basilare vibra con la frequenza! dello! stimolo,! mentre! al! di! là! del! punto! di! massima vibrazione (verso l'apice), la vibrazione declina rapidamente.

Da un punto di vista fisico quindi la membrana basilare si comporta come un filtro passa-banda. Ogni punto sulla lunghezza della membrana basilare è un filtro specifico per una frequenza (frequenza caratteristica). La capacità della membrana basilare di concordare la propria risposta meccanica esattamente con la frequenza di stimolazione non dipende solo dalle caratteristiche meccaniche, ma richiede un processo attivo.

La superficie apicale delle cellule cigliate e le loro stereociglia sono bagnate dall'endolinfa e, come si è detto, sono esposte ad un fluido che ha un potenziale di +80 mV.

All'interno delle cellule cigliate si ha un potenziale cellulare a riposo di circa -50 mV. Si ha quindi una differenza di potenziale a livello della membrana cellulare a contatto con l'endolinfa di circa 130 mV.

La superficie apicale delle cellule cigliate opera come un resistore variabile, la cui impedenza elettrica varia in base allo spostamento delle stereociglia.

Il corpo delle cellule cigliate vibra quando si applica uno stimolo acustico. Questa vibrazione comporta uno spostamento delle stereociglia sulla membrana tectoria e all'endolinfa. Questo rappresenta il cosiddetto movimento a cesoia. L'inclinazione delle stereociglia nella direzione della fila posta più lateralmente avviene quando la membrana basilare è spinta verso l'alto. Ciò corrisponde ad una estroflessione della staffa e ad una fase di rarefazione della forma d'onda acustica, che causa un influsso di K+ nella cellula cigliata, diretto dal gradiente di potenziale di potenziale di 130 mV. L'influsso di ioni positivi all'interno della cellula (-50 mV) ne provoca la depolarizzazione.

Al contrario, la deflessione delle stereociglia in direzione opposta causa un aumento della polarizzazione. Questo perché i canali del K+, aperti in fase di riposo, sono ostruiti, aumentando così la negatività del bilancio ionico intracellulare.

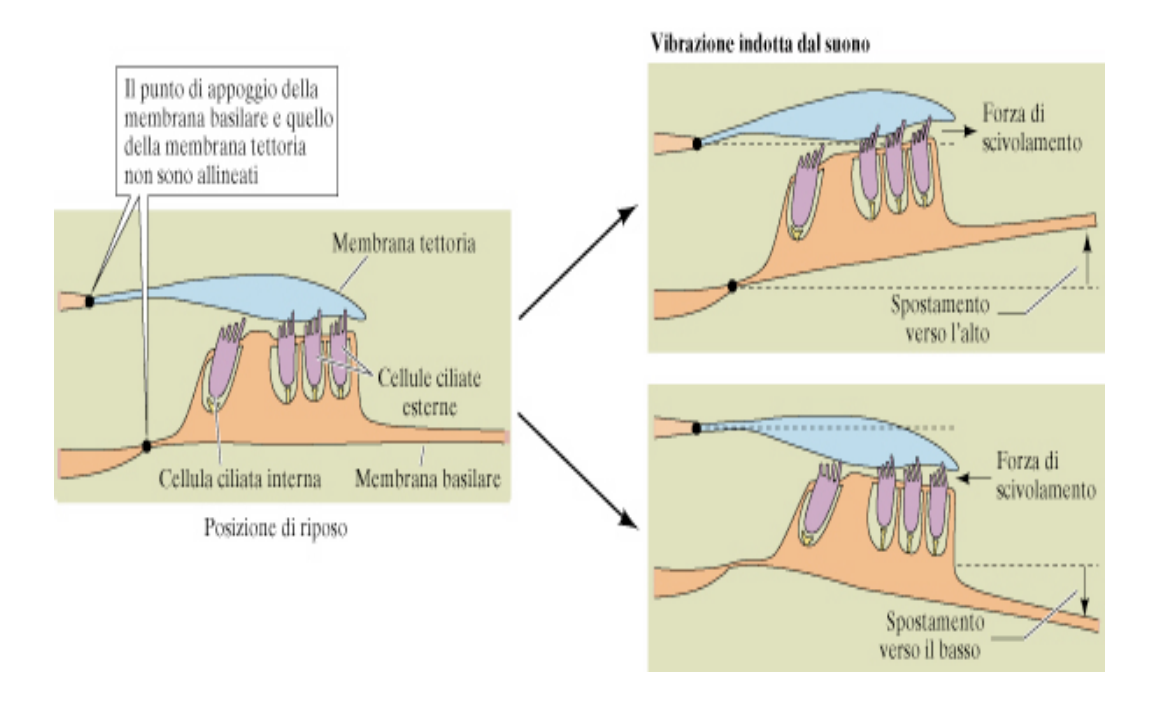

Figura 6 – Movimenti di fase opposta della membrana basilare inducono movimenti opposti delle ciglia.

In aggiunta a questi movimenti passivi, in cui l'apertura e la chiusura dei canali avverrebbero meccanicamente, si ha anche un meccanismo attivo, in cui le stereociglia oscillano apportando un'amplificazione della trasduzione dei suoni di debole intensità. Questo processo avviene attraverso due meccanismi: l'addensamento di miosina e il passaggio di Ca++ extracellulare attraverso l'apertura dei canali.

Entrambi questi meccanismi portano le stereociglia ad oscillare con un'ampiezza superiore a quella attesa dall'applicazione del meccanismo passivo a cesoia. Il risultato finale è dunque un'amplificazione.

I fenomeni di depolarizzazione hanno effetti diversi a seconda che si parli delle cellule cigliate esterne o interne. Le cellule cigliate interne, infatti, sono i veri recettori sensoriali e la loro depolarizzazione produce l'attivazione delle fibre nervose afferenti e quindi il trasferimento dell'informazione sonora al sistema nervoso centrale. Il 95% delle fibre afferenti fa sinapsi con le cellule interne. Le cellule esterne hanno invece una minima azione sensoriale e la loro innervazione è quasi del tutto afferente. La loro funzione è di fornire un processo motorio per permettere di sintonizzare con acutezza la meccanica cocleare con le forme d'onda acustiche.

#### 2. Il suono

L'orecchio nell'uomo si è evoluto come ricevitore di variazioni di pressione che, attraversando il mezzo aereo, costituiscono l'universo dei suoni. La forma più semplice di queste variazioni di pressione aerea è ondulatoria ed è rappresentata da fasi sinusoidali di rarefazione e di compressione, ed è definita tono puro.

L'ampiezza (A) dello spostamento sinusoidale è messa in relazione all'intensità del suono.

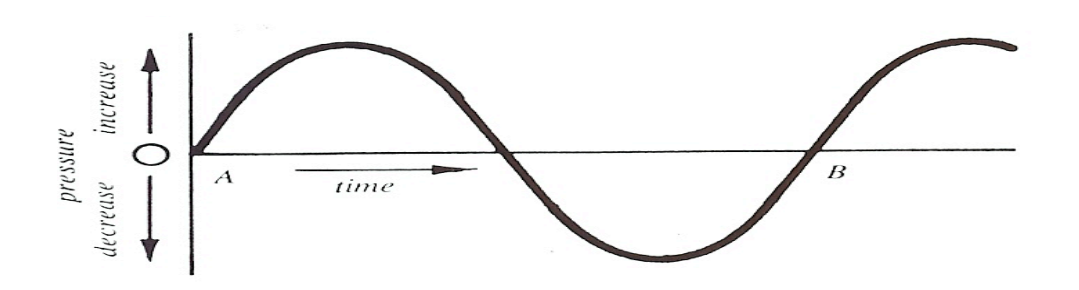

Figura 7 – Rappresentazione grafica della pressione nel tempo

L'uomo ha la capacità di percepire i suoni entro una gamma molto ampia d'intensità. L'intensità che origina una sensazione dolorosa può essere 10 milioni più grande dell'intensità appena percepibile. Per questo motivo le misure d'intensità sonora che si applicano all'udito umano sono espresse in decibel, che incorpora un rapporto espresso in scala logaritmica. Il rapporto definisce di quanto l'intensità applicata è al di sopra di un'intensità di riferimento. La scala logaritmica, infatti, comprime progressivamente i valori del rapporto per evitare che valori via via più elevati portano a ricorrere a numeri molto grandi. L'intensità è in riferimento ad un valore di pressione acustica standard a livello internazionale pari a 20  $\mu$ Pa.

Per qualsiasi valore di pressione acustica vale la relazione SPL=20 log (P1/P0) dove SPL (Sound Pressure Level) è la pressione acustica in dB, P1 la pressione sonora di un certo suono, P0 la pressione di riferimento.

Il valore di pressione di riferimento di 20  $\mu$ Pa è stato scelto perché con questa pressione acustica e un tono di 1 kHz, si genera una sensazione appena percepibile da chi ha un udito totalmente normale. Tale intensità è definita 0 dB SPL  $(20 \log (20/20) = 20 \log (1) = 0).$ 

Quando ci si riferisce a misure espresse in dB occorre tener presente che a variazioni lineari corrispondono variazioni non lineari della pressione acustica. Tra il valore che si considera come la soglia di minima udibilità (0 dB SPL) ed un valore a cui si può fissare la cosiddetta soglia del dolore (120 dB SPL) la pressione varia da 20 µPa a 20 Pa, cioè aumenta di 1.000.000 di volte.

# 3. Audiometria

In audiometria clinica spesso si utilizzano dei test che inviano degli stimoli al di sopra della soglia. Un livello uditivo cui di frequente si fa riferimento è la soglia del fastidio (UCL = unconfortable level); un altro è il livello d'intensità cui corrisponde una sensazione confortevole (MCL = most confortable level). Le stime di tali soglie possono variare da soggetto a soggetto.

È risaputo che l'orecchio umano ha una sensibilità per i toni puri che è diversa in relazione alla loro frequenza. In altri termini la soglia è più bassa per frequenze fra 500 e 2000 Hz.

Per questa ragione gli audiometri riportano l'intensità degli stimoli in dB HL (hearing level). Questa notazione è data dalla normalizzazione a 0 dB HL delle intensità in dB SPL che corrispondono alla soglia media per ogni frequenza rilevata in un campione di popolazione normoudente.

Gli audiometri forniscono quindi le intensità secondo standard internazionali (norme ISO 1969 ed ANSI 1975).

Le misure in dB SPL degli audiometri si riferiscono alla pressione acustica generata dalla cuffia, misurata in una cavità di riferimento di 6 cc, che simula il volume del condotto uditivo esterno, della conca e delle sinuosità del padiglione.

Quando gli stimoli sono inviati in campo libero anziché in cuffia, occorre tener conto di numerose sorgenti che possono variare l'intensità, come ad esempio la regolazione della potenza degli altoparlanti. Per ovviare al problema si consiglia di ottenere una soglia di riferimento inviando i materiali utilizzati nei test in campo libero ad un elevato numero di normoudenti. Così si ricava, per ogni tipo di stimolo che si intende usare, un valore medio di soglia espresso in dB.

Gli strumenti per realizzare l'audiometria tonale sono gli audiometri e sono, essenzialmente, dei generatori di toni puri. Le frequenze prodotte, di solito, sono comprese fra 0.125 e 8 kHz. L'intensità degli stimoli è controllata da attenuatori in passi selezionabili fra 1 e 5 dB, per un campo da -10 a +120 dB. Ogni stimolo può essere inviato o interrotto tramite un interruttore di tono funzionante in modalità on o off. Vi sono altri dispositivi comuni a tutti gli audiometri: un generatore di rumore attivabile per i test sotto mascheramento, ingressi aggiuntivi per l'uso di stimoli particolari (materiale vocale), un circuito microfonico di andata e ritorno per colloquiare con il paziente, altoparlante per monitorare le risposte del paziente e gli stimoli.

Gli stimoli acustici vengono trasmessi alle orecchie del paziente tramite trasduttori standard solitamente montati su delle cuffie. Questo allestimento è utilizzato sia per attenuare la rumorosità dell'ambiente d'esame, sia per minimizzare la trasmissione per via ossea mentre si testa la trasmissione per via aerea. In alternativa alle cuffie è possibile utilizzare degli inserti auricolari. Quest'ultimi sono raccomandati nel caso in cui l'esame debba essere effettuato a bambini o anziani, in quanto le pareti del loro condotto uditivo esterno sono flaccide, condizione questa che con la pressione esercitata dalle cuffie favorisce la chiusura! del! condotto! causando! un'indesiderata! attenuazione degli stimoli.

Per la misurazione della soglia per via ossea viene impiegato un vibratore con una superficie da porre a contatto con la regione mastoidea. Per applicazioni particolari i suoni vengono trasmessi in campo libero da un altoparlante, solitamente posto a 1 m. di distanza dal paziente.

I risultati dell'esame audiometrico vengono riportati su un grafico (audiogramma tonale), dove le frequenze (kHz) vengono riportate sull'asse delle ascisse, mentre sull'asse delle ordinate vengono graduate in dB le perdite di udito rispetto alla soglia di normalità posta a 0 dB.

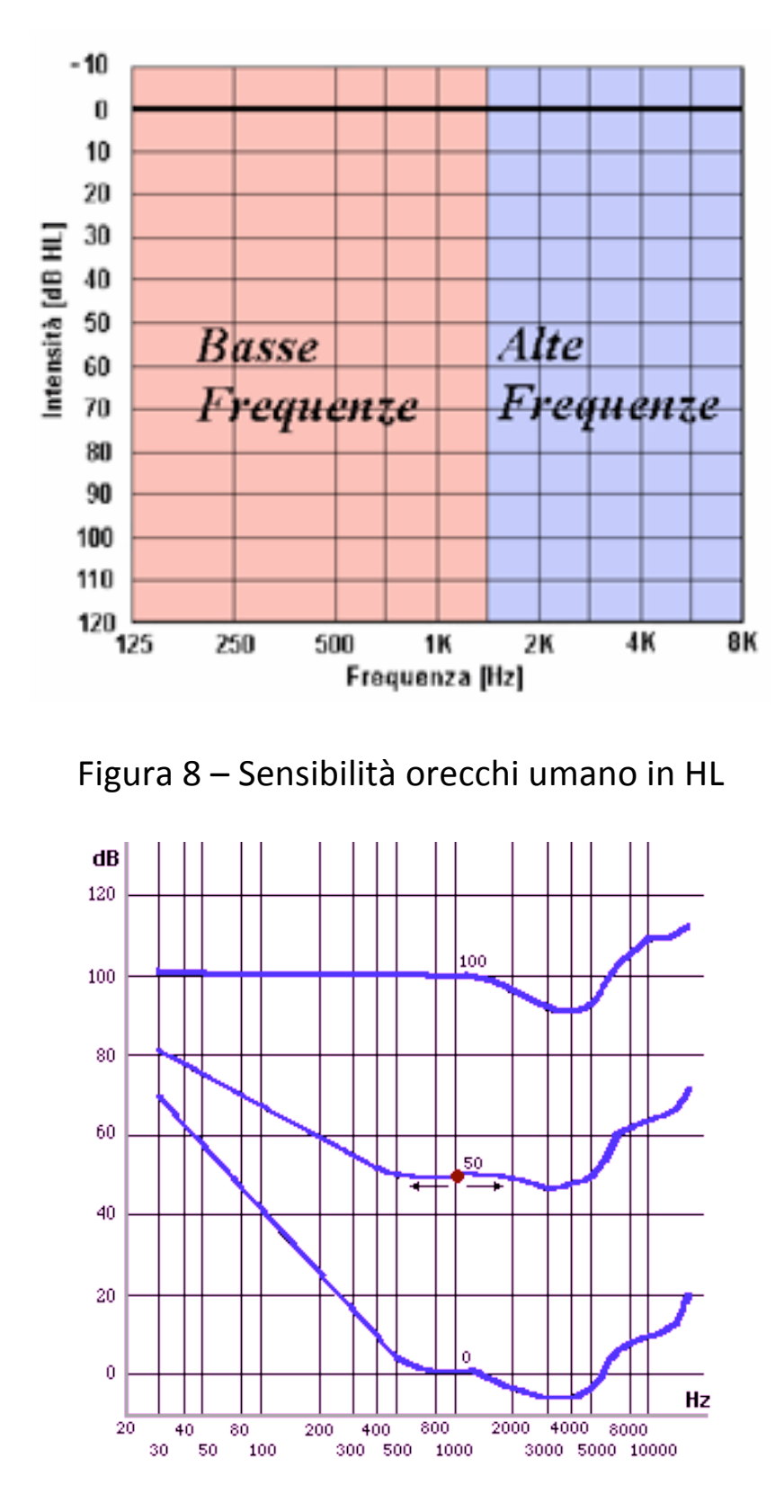

Figura 9 – Sensibilità orecchio umano in SPL

Per ogni frequenza è segnata con simboli convenzionali l'intensità minima percepita dal paziente (soglia); è adottato

l'uso di indicare in rosso i simboli relativi ai dati raccolti per stimoli inviati nell'orecchio destro, mentre in blu vengono distinti i dati dell'orecchio sinistro. I valori in dB HL indicati sull'audiogramma si riferiscono ad una normativa internazionale che stabilisce il valore di 0 dB HL come valore medio di soglia rilevato in dB SPL in un ampio campione di normoudenti.

Entro i valori compresi nell'audiogramma vanno presi in considerazione due campi importanti, il primo nell'intensità, il secondo nella frequenza. Il campo della frequenza entro 25 dB HL corrisponde alla soglia di udibilità, cioè il soggetto il cui udito è compreso entro questo campo riesce a comprendere senza sforzo le normali comunicazioni sonore della vita di relazione. Di conseguenza una significativa ipoacusia si ha quando la soglia uditiva eccede il limite di 25 dB HL.

Nell'esame audiometrico il paziente è posto a sedere comodamente! all'interno! di! una! cabina! silente,! oppure! vicino all'audiometro, evitando di far vedere il pannello di comando dell'audiometro al paziente.

Le istruzioni sono di alzare la mano dal lato in cui si sente il suono per tutta la sua durata.

Dopo aver posto i trasduttori, il test inizia partendo dalla frequenza centrale 1 kHz. L'intensità da selezionare in partenza è al di sopra della soglia, ad esempio 40-50 dB HL per una persona che non dimostra eccessive difficoltà d'ascolto, o altrimenti a 80-90 dB HL.

Attivando il comando on s'iniziano ad inviare alcuni stimoli sempre alla medesima intensità e per una durata di circa 2 sec. in modo che il paziente impari a sincronizzare la sua segnalazione con la durata del segnale.

È! conveniente! che! per! primo! sia! analizzato! l'orecchio! migliore e per secondo l'orecchio peggiore. Durante l'invio degli stimoli è consuetudine variare gli intervalli fra stimolo e stimolo per evitare che il paziente dia risposte false indotte dalla regolarità di presentazione degli stimoli.

# 4. Strumentazione audiologica

## 4.1 Aurical Plus

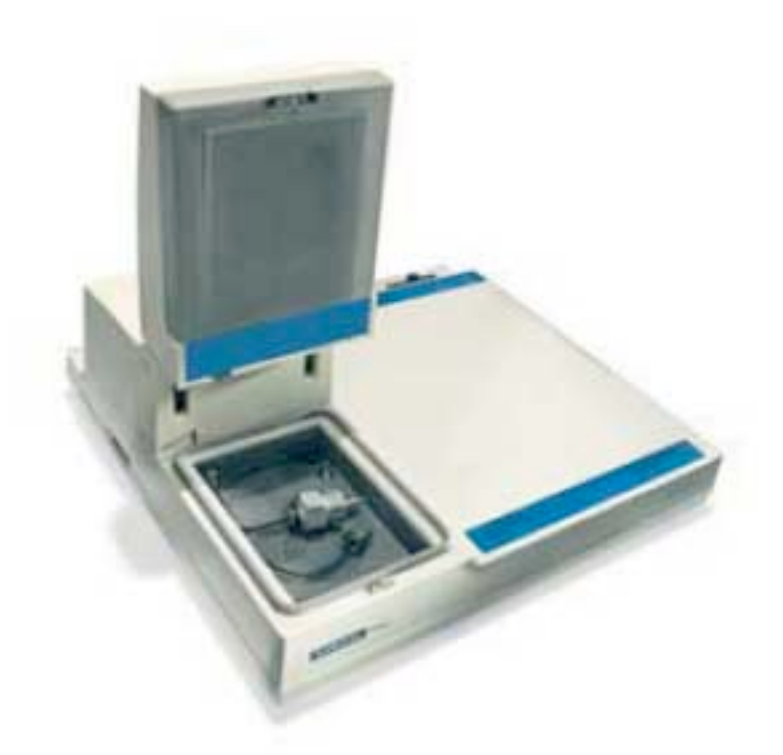

Figura 10

L'Aurical Plus è un sistema di adattamento protesico autodiagnostico realizzato per far fronte alle necessità della clinica audiologica.

È stato immesso nel mercato dalla GN Otometrics A/S nel 2000.

Aurical Plus opera su Microsoft Windows ed è inoltre costituito da moduli applicativi corredati dai relativi accessori.

Il sistema offre le seguenti funzioni:

## **Audiometria**

L'Audiometria è l'esame che serve per diagnosticare l'esistenza di un deficit uditivo. L'esame è svolto in ambiente insonorizzato.

• Audiometria convenzionale HL (Hearing Level) con una combinazione cuffie a inserto e microfono sonda.

Il decibel HL indica il rapporto fra la pressione sonora per quel suono all'intensità attuale e la pressione sonora per quel suono alla soglia minima di udibilità.

#### Misurazioni della Soglia HL - Procedura

Il paziente è fatto accomodare in una cabina silente (ove non sia possibile, si dovrà evitare al paziente la visione dello schermo del computer e della tastiera).

Si equipaggerà il paziente delle cuffie (in caso di conduzione aerea) o della pulsantiera di risposta. Nel caso invece di conduzione ossea, si disporrà una sola cuffia, lasciando scoperto l'orecchio da sottoporre a test.

A questo punto si colloca il conduttore osseo sull'osso temporale (o mastoide).

Se si esegue l'esame in campo libero, si dispone il paziente di fronte agli altoparlanti.

Per la misurazione bisogna:

- 1- selezionare l'ingresso desiderato (tono puro, tono warble, tono pulsato o rumore a banda stretta);
- 2- selezionare l'uscita desiderata (cuffie, conduttore osseo, campo libero);

3- impostare la frequenza desiderata e l'intensità con cui si desidera cominciare il test;

4- inviare il primo stimolo;

E' possibile memorizzare la soglia determinata e in seguito modificarla o cancellarla.

• Audiometria convenzionale SPL in sito (Sound Pressure Level), anche qui con una combinazione cuffie a inserto e microfono sonda.

Il decibel SPL, a differenza del decibel HL, è un rapporto fra la pressione acustica di un tono di determinata frequenza e una pressione di riferimento, per il tono della stessa frequenza.

#### Misurazioni della Soglia SPL – Procedura

Sono utilizzate delle cuffie Madsen REM/SPL, che hanno il microfono posto vicino al timpano.

Calibrando il trasduttore con il microfono sonda prima di inviare il segnale di stimolo, si ottiene una misurazione realistica SPL dello stimolo a livello timpanico.

In generale la procedura è uguale a quella per le misurazioni in HL.

• Audiometria vocale.

Si hanno due possibilità di visualizzazione dati: numerica e grafica.

È utilizzata quando si riescono a rilevare e riconoscere caratteristiche di parole e frasi.

Come detto in precedenza, l'Aurical Plus consente di eseguire l'audiometria vocale in due modalità differenti:

- usando una schermata grafica;
- usando una schermata numerica.

Nella prima i dati del test vengono visualizzati graficamente come curve, mentre nella seconda i dati sono inseriti e visualizzati come numeri.

• Mappaggio dell'area uditiva (Loudness Scaling).

Ha lo scopo di determinare l'area uditiva oltre la soglia dell'orecchio leso del paziente. In pratica si tratta di inviare al paziente diversi stimoli a frequenze e intensità diverse, registrando la sua percezione dell'intensità per ciascuno stimolo. L'informazione è utile quando si debbano utilizzare apparecchi acustici non lineari.

#### **Metodologia**

Nel corso degli ultimi anni sono state definite diverse tecniche di procedura per il Loudness Scaling. Il modulo Loudness Scaling di Aurical Plus prevede diversi metodi predefiniti come pure la possibilità di definire nuovi metodi partendo da varie possibilità.

Per rendere il sistema il più versatile il test del Loudness Scaling è definito da diverse opzioni che comprendono:

- 1. Algoritmi predefiniti, che descrivono l'ordine di presentazione, le dimensioni del passo e i criteri d'interdizione, oltre agli algoritmi di calcolo.
- 2. Categorie predefinite, fino a un massimo di sette categorie con le corrispondenti mascherine per la pulsantiera di risposta.
- 3. Stimoli predefiniti, che descrivono il tipo di segnale, la durata, la pausa e il numero di ripetizioni.
- 4. Uscita con le stesse opzioni di uscita del modulo audiometrico.
- 5. Punti dispersi, che rappresentano i punti rilevati durante il test che hanno una scarsa correlazione con la curva del Loudness Scaling. Possono essere opzionalmente identificati come punti dispersi quando la deviazione standard eccede un valore predefinito dall'operatore e quindi venire esclusi.

Il test effettivo del Loudness Scaling è dato da una combinazione di queste opzioni.

#### **Considerazioni+sui+test+del+Loudness+Scaling**

Ogni frequenza è testata separatamente. L'ordine di presentazione va da 1KHz in su e da 750 Hz in giù. Si possono selezionare solo frequenze per cui esiste già la soglia di tono puro. Ciascun orecchio è testato separatamente. E' indispensabile istruire bene il paziente prima del test. Sulla pulsantiera di risposta ci sono 7 pulsanti di risposta e 2 led. Durante l'esecuzione del test, i pulsanti della pulsantiera di risposta sono visualizzati sullo schermo insieme al livello di presentazione. Vi è anche un indicatore che mostra in percentuale lo stato di avanzamento del test. Tutti i punti rilevati sono continuamente proiettati su un grafico di crescita per visualizzare il pattern della risposta.

I risultati sono presentati sotto forma di curve, una per ciascuna frequenza testata. Le curve del Loudness Scaling sono calcolate secondo l'algoritmo selezionato.

Se è noto il grafico relativo ad un udito normale può essere visualizzato unitamente a quello rilevato (versione attuale Dr. J. Kiessling).

• Audiometria a due canali.

Il cambiamento più rilevante attivando la modalità a 2 canali è che la selezione degli stimoli e quella dell'orecchio sono riunite in un unico pannello di selezione posto al centro dello schermo.!

#### **Misurazioni in vivo**

Gli operatori hanno la possibilità di fare i propri rilevamenti con microfono sonda o stimoli a segnale composito. Grazie al mappaggio dell'area uditiva, le informazioni ottenute sono sovrapposte nel computer alla schermata delle misurazioni in vivo.

#### **Collaudo+dell'apparecchio+acustico**

Il software dell'Aurical Plus esegue tutti i test convenzionali IEC e ANSI per gli apparecchi acustici.

#### **Programmazione NOAH/HI-PRO**

Grazie a NOAH/HI-PRO Aurical Plus può programmare molti apparecchi acustici diversi.

#### **Sicurezza**

Aurical Plus è stato progettato e collaudato in conformità alla normativa IEC 60601-1 relativa alla sicurezza delle apparecchiature elettromedicali.

Il personal computer collegato ad Aurical Plus deve rispettare i requisiti della IEC 950 sulla sicurezza delle attrezzature informatiche, che copre anche le apparecchiature elettriche per ufficio.

Produttore: GN Otometrics A/S, Denmark.

#### 4.1.1 La piattaforma di regolazione NOAH

Tutti i moduli applicativi di Aurical Plus girano sul programma!NOAH.

NOAH offre un modo per integrare le applicazioni software prodotte da diverse case di apparecchi acustici, di attrezzature audiologiche e di sistemi di gestione.

NOAH controlla in modo standardizzato lo scambio di dati tra queste applicazioni, permettendo così a medici e audiometristi di memorizzare in un unico database tutti i dati riguardanti pazienti, misurazioni e fitting.

NOAH è progettato in maniera modulare. Ogni modulo serve a una specifica funzione, come ad esempio conservare un database clienti, registrare un audiogramma o regolare un apparecchio acustico.

## **Il Registro Clienti**

Serve a conservare le informazioni demografiche dei clienti in una scheda cliente (indirizzo, numero telefonico, data di nascita, numero tessera sanitaria).

Le possibilità di importazione ed esportazione di NOAH, inoltre, permettono di trasferire le schede personali al o dal Registro Clienti, passando tra diverse applicazioni sia di NOAH che di altre case.

#### **Importazione ed Esportazione delle Schede Cliente**

Le funzioni d'importazione ed esportazione di NOAH permettono la condivisione dei dati cliente con altre istallazioni NOAH ed altre applicazioni.

Per copiare le schede cliente da un sistema NOAH ad un altro, si deve creare con NOAH sul computer d'origine un file di esportazione e poi importare il file nel computer di destinazione.

Si possono esportare e importare dati a e da altre applicazioni usando formato separazione con virgole .csv. (Comma Separated Values). Questo formato di file si basa su file di testo ed è utilizzato per l'importazione ed esportazione di una tabella di dati).

Si possono esportare adata e altre applicazioni usando formato .XML. Quest'ultima è molto utile per le analisi perché l'XML comprende tutti i dati NOAH, compresi quelli delle misurazioni ed è quindi utile per analisi più avanzate dei dati.

Produttore: HIMSA A/S (Hearing Instrument Manufacturers' Software Association).

Lo scopo unico riguardo a questa strumentazione, come detto in precedenza, è stato proprio quello di elaborare una procedura import/export schede paziente/cliente.

Di seguito la procedura elaborata:

#### **Procedura NOA3 → Microsoft Excel 2003**

1. Esportazione dati dall'apparecchio:

- Aprire NOAH [Registro Clienti].
- Dal menu File, cliccare su Esporta Cliente.
- Si avvia Export Wizard.
- 2. Seguire le istruzioni del programma:
	- Esporta tipo: selezionare formato XML (dati anagrafici, di fitting apparecchio, di fitting telecomando, audiogramma per tutti i clienti).
	- Scegli come esportare i dati: selezionare Esporta in file multipli, un file per singolo cliente.
- 3. Selezionare un nome file e un percorso per il file di esportazione. Usare la procedura "Salva con nome" per esportare il file dove si desidera.
- 4. Tasto "Fine" ed esportazione conclusa.
- 5. Importazione dati XML in Microsoft Excel 2003:
	- Aprire Excel 2003.
	- Selezionare una delle celle mappate in un foglio di!lavoro.
	- Scegliere XML dal menu Data, quindi fare clic su Import. Sarà visualizzata una finestra di dialogo Importa XML.
	- Individuare il file da importare nella casella di riepilogo, quindi fare clic su Importa.
	- Tasto "Ok" e importazione conclusa in Microsoft Excel 2003.

# 4.2 Aurical FreeFit

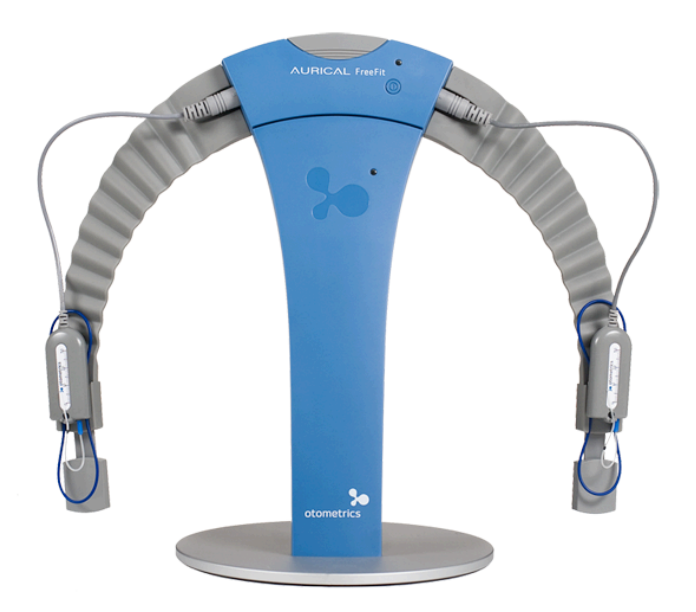

Figura 11

Lanciato sul mercato a Settembre 2010 dalla Otometrics questa strumentazione permette di effettuare un'analisi accurata tramite il modulo di Otosuite PMM (Misurazioni con Sonda Microfonica). All'interno di questo modulo si possono eseguire misurazioni REM dinamiche, un modulo FreeStyle, un modulo FitAssist e la possibilità di fare un mappaggio della viva voce.

Grazie alla sua facilità d'uso e alla possibilità di trasferire i dati al PC dell'utilizzatore tramite connessione wireless bluetooth rappresenta una soluzione ideale per audiologi, audioprotesisti e altri operatori sanitari.

E' importante ricordare che per il trasferimento dati senza fili sono da evitare tutti i possibili materiali che potrebbero interferire con il processo dell'apparecchio acustico. In prossimità di Aurical FreeFit è, quindi, sconsigliato l'uso di telefono cellulare e quant'altro.

Il suo prezzo listino è di 5500,00 € (2011).

### 4.2.1 Otosuite PMM - Modulo per misurazioni

Otosuite è un software che integra una suite di test di udito e bilanciamento con la rassegna degli esiti e la trasmissione dei referti su una potente applicazione computer.

Si integra con il sistema NOAH ed è progettato per funzionare con gli apparecchi di test prodotti da GN Otometrics A/S.

Otosuite può essere collegato agli strumenti di test anche via Bluetooth, garantendo connessioni wireless tra i dispositivi elettronici a un raggio che va da 10 a 100 metri, a seconda del dispositivo connesso.

Con Otosuite è possibile:

- visualizzare, stampare e salvare i dati relativi a un cliente o a una sessione specifica;
- eseguire una gamma di test;
- controllare ed eseguire i test tramite l'apparecchio di test collegato a Otosuite.

Quando Otosuite viene avviato da NOAH è possibile memorizzare gli esiti dei test, visualizzare e stampare i dati dal database di NOAH3.

Tramite Otosuite è possibile inserire manualmente un audiogramma di riferimento.

E' anche possibile recuperarne uno dai dati di NOAH oppure è possibile crearne uno tramite una schermata di test audiometrico di Otosuite.

E' possibile stampare i referti degli esiti da Otosuite, quest'ultimi non sono disponibili direttamente tramite la funzione di stampa NOAH.

## 4.2.2 Misurazioni con FreeFit

Con le misurazioni PMM (Misurazioni con Sonda Microfonica) di riesce ad eseguire un fitting preciso e una dimostrazione della reale differenza tra gli apparecchi acustici.

Uno dei vantaggi del FreeFit è la possibilità di eseguire le misurazioni in modalità binaurale.

La strumentazione Otometrics utilizzata fino a oggi per eseguire le misurazioni in vivo era l'Aurical Plus, tramite il modulo REM.

Sono date in dotazione delle cuffie a inserto e microfono sonda. Nell'eseguire il test, il software effettua una sola misurazione per volta, mentre con il modulo PMM del FreeFit è possibile eseguire simultaneamente il test su entrambe le orecchie.

Il secondo grande vantaggio del FreeFit è la possibilità di trasferire i dati al computer tramite connessione wireless bluetooth. A tal proposito è consigliato limitare a FreeFit e al dispositivo di programmazione degli apparecchi acustici, il numero di dispositivi che utilizzano la stessa radio bluetooth sul computer, evitando così la riduzione della banda passante e dell'efficienza della misurazione.

#### 4.2.3 Calibrazione

Si prende in considerazione la risposta in frequenza dell'ambiente di prova, eseguendo una calibrazione sia per livello che per spettro.

Quindi per garantire una maggiore precisione si mira a una risposta in frequenza più ampia e più piatta. Dopo la misurazione ad orecchio libero e dopo la misurazione nel condotto uditivo con apparecchi acustico spento si può decidere se effettuare una calibrazione OpenREM o una calibrazione chirp (il termine deriva dall'inglese ed indica un suono corto e acuto, come quello emesso da un insetto o da un uccello).

La prima è fatta quando l'apparecchio acustico introdotto nel condotto uditivo non occlude. Questo si può controllare in maniera immediata guardando le prime due curve (REUR e REOR); se queste si sovrappongono, o comunque sono molto simili, significa che l'apparecchio acustico non occlude, o occlude poco, il condotto uditivo. A questo punto si può quindi assegnare un tipo di calibrazione OpenREM, che disattiva in automatico quella standard chirp.

Viceversa, quando il condotto uditivo viene in parte o del tutto occluso dall'apparecchio acustico si esegue un tipo di calibrazione standard chirp, che normalmente precede ciascuna misurazione. Con questa calibrazione in automatico si effettua un'equalizzazione della banda.

Quando le condizioni dell'ambiente cambiano viene consigliato di ripetere la calibrazione.

# 4.2.4 Elementi essenziali del fitting dinamico

#### **Stimolo**

Lo stimolo deve presentare certe proprietà spettrali e dinamiche per essere elaborato correttamente dall'apparecchio acustico. È preferito un segnale che sia quanto più possibile vicino al parlato reale perché è, giustamente. considerato il più rappresentativo dell'efficienza dell'impianto cocleare ai fini comunicazionali.

A tal proposito tra i vari segnali disponibili nel modulo PMM del FreeFit, vi è il segnale ISTS (Segnale Internazionale di Audiometria Vocale).

Partendo dal presupposto che lo spettro di un campione di parlato varia col tempo, l'idea è quella di fare in modo che la durata predefinita di una misurazione di tipo LTASS (spettro del parlato medio a lungo termine) nel PMM sia di 14

secondi. Così facendo la LTASS viene calcolata su campioni di 128ms e viene visualizzata e memorizzata in bande di 1/3 di ottava. Quest'ultima è calcolata con un intervallo di frequenza pari a  $1/3$  (fs – fi) con fs=frequenza superiore, fi=frequenza inferiore.

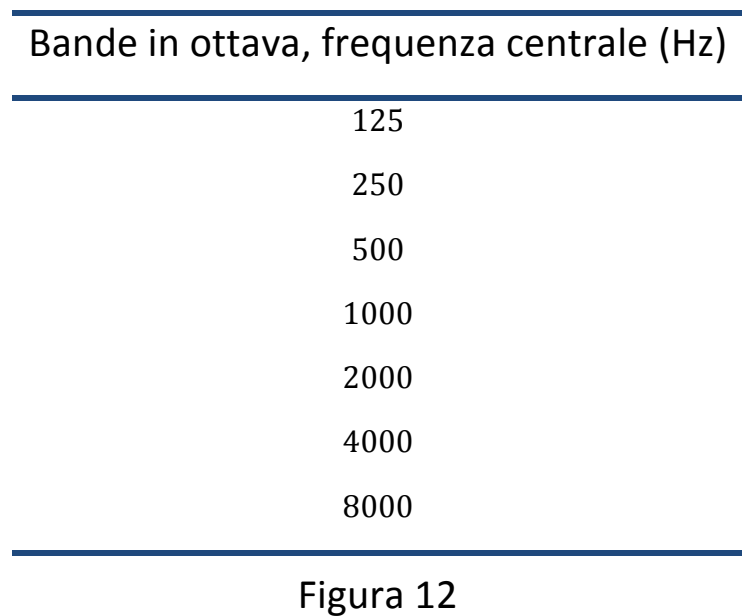

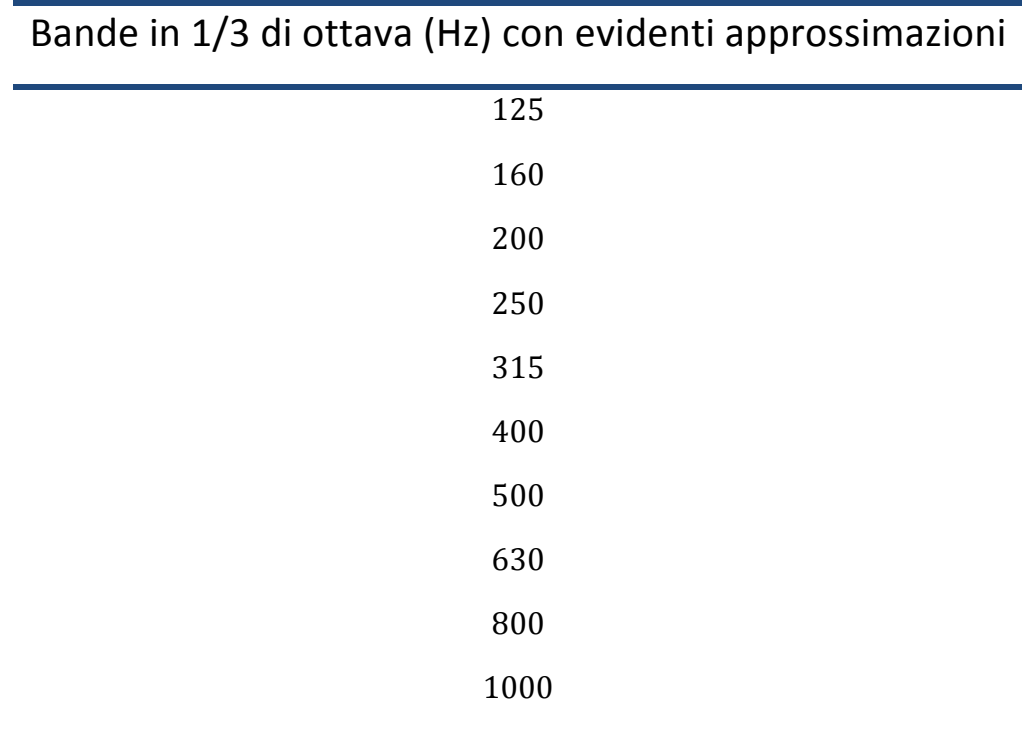

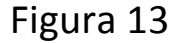

Inoltre con OTOsuite è possibile ottenere una risoluzione della curva anche in 24 punti per ottava. Ciò significa che quando si visualizza lo spettro dello stimolo si otterrà una curva più fitta e dettagliata.

La natura dinamica dei segnali (modulo REM e gli stimoli vocali) permette l'analisi dei percentili come parte integrante delle misurazioni.

L'analisi dei percentili viene eseguita nella visualizzazione REAR SPL e si ha la possibilità di visualizzare le curve di misurazione REAG e REIG senza la necessità di effettuare nuovamente le misurazioni delle curve per conseguire a prescrizioni differenti.

#### 4.2.5 Analisi

L'analisi è il modo in cui sono elaborate le misurazioni prima di essere mostrate sullo schermo.

Come in precedenza affermato, l'utilizzo delle sole curve LTASS non è più sufficiente quando si utilizzano segnali vocali, che per natura sono molto dinamici nel tempo. È proprio per questo che si effettua un'analisi dei percentili. La curva del percentile include:

- LTASS;
- le curve dell'1%;
- le curve del 70%.

I livelli superiori all'1% sono generalmente indicati da una curva chiamata "picco del parlato", mentre i livelli superiori al 70% sono indicati da una curva chiamata "valle del parlato". Queste curve sono rispettivamente di 12 dB sopra e 18 dB sotto la LTASS.

La curva percentile è visualizzata in modo dinamico, mentre lo spettro del segnale è una media statica calcolata sul segnale d'ingresso con la relativa durata completa.

Le curve percentili insieme alle LTASS riflettono pienamente la dinamica della risposta con apparecchio acustico giacché sono misurate nel timpano.

Per effettuare le misurazioni a bambini, che sono capaci di portare a termine il test, è data in dotazione una sonda opzionale lunga 1.5 metri per collocare la strumentazione sulla spalla del genitore o dell'accompagnatore.

Quando invece il bambino è troppo piccolo, si può eseguire la misurazione mediante accoppiatore con Aurical Plus e si visualizza la risposta dell'accoppiatore.

Il segnale che è possibile inviare come input può essere:

- Speech Noise ANSI;
- Rumore ICRA;
- Segnale Internazionale per Audiometria Vocale;
- Rumore rosa e simili.

Vi è la possibilità, inoltre, di inviare ingressi dal vivo, cioè viene utilizzata una sorgente di segnale esterna, si registra il suono, che essendo poi convertito in segnale, può essere presentato a livelli calibrati con FreeFit. Adoperando questa possibilità è possibile ottenere un range di frequenze anche inferiori (o superiori) a quelle caricate, e quindi utilizzabili nel software. Questo aspetto rispecchia la libertà fornita all'utente finale nella misurazione in vico.

#### **Procedura+per+eseguire+le+misurazioni**

1) Collegare la strumentazione (controllare casse e FreeFit).

2) Eseguire la calibrazione:

- Ambiente.

È! regolato! il! livello! del! segnale! emesso! dagli! altoparlanti. Con questo tipo di calibrazione si regola lo spettro sonoro per tenere conto delle

caratteristiche di altoparlanti e stanza e riprodurre i segnali in modo affidabile nel campo sonoro. In pratica si regola la distanza casse-paziente;

- Tubicino sonda.

Quando sono sostituiti. Lo scopo è calibrare l'influenza acustica sui singoli tubi alla risposta in frequenza;

- Microfono di riferimento. Solo tramite password.
- 3) Assicurarsi che il test audiometrico del paziente sia già stato inserito con almeno le soglie uditive per via aerea e via ossea. Sarebbe importante inserire anche la UCL (UnComfortable Level), ma non necessariamente. L'audiometria è importante per calcolare i target di prescrizione del paziente e serve, inoltre, come base per la 'regolazione' dell'apparecchio acustico.

4) Tipi di test.

Risposta senza apparecchio acustico.

Si effettua la misurazione ad orecchio libero posizionando il tubicino all'interno del condotto uditivo del paziente, vicino alla membrana timpanica, ma senza toccarla.

Dopo aver assegnato il tipo di segnale, la durata e il livello, si manda in esecuzione.

La curva memorizzata permette di analizzare la REUR (Risposta in Vivo senza dispositivo acustico) e la REUG (Guadagno in Vivo senza dispositivo acustico).

Per esempio mandando in input un segnale di 50dB, in output è possibile ottenere una REUR di 65dB e un REUG quindi di 15 dB.

Risposta occlusa.

Si esegue ora l'analisi introducendo nel condotto uditivo anche l'apparecchio acustico ma spento.

Si analizza così come l'apparecchio acustico occluda il condotto uditivo.

La curva memorizzata permette di analizzare la REOR (Risposta in Vivo con occlusione) e la REOG (Guadagno in Vivo con occlusione).

Quando si esegue il test, è possibile sovrapporre le due curve tracciate finora (REUG e REOG). Quando le due curve si sovrappongono, ovviamente, significa che l'apparecchio acustico occlude poco il condotto uditivo esterno (CUE).

È importante considerare il RANGE DINAMICO in cui è definita la soglia uditiva e la soglia 'del fastidio'.

Questo è il campo in cui l'audioprotesista deve lavorare per eseguire il fitting dell'apparecchio acustico.

Risposta con dispositivo.

Si passa ad effettuare il test con l'apparecchio acustico acceso ed inizia la fase di interazione con il software di programmazione! degli! apparecchi! acustici. Tramite! il pannello di controllo è possibile scegliere il tipo di segnale, la durata e il livello. È possibile eseguire una sequenza di misurazioni (fino a 5) dove, solitamente, è assegnato anche il segnale MPO (Potenza massima in uscita).

Questo è importante per verificare che l'apparecchio acustico non superi il livello di non confort (UCL), evitando così probabili fastidi al paziente.

All'interno del condotto uditivo è misurata:

- REAR (Risposta in Vivo con dispositivo).

É la risposta misurata nel timpano dal microfono di misurazione della sonda con l'apparecchio acustico posizionato all'interno del condotto uditivo acceso.

Ad esempio collocandosi nella stessa ipotesi di prima mandando in input un segnale di 50dB, in output è possibile ottenere una RFAR di 80dB.

- REAG (Guadagno in Vivo con dispositivo).

È calcolata come differenza tra la risposta assistita real ear misurata nel timpano dal microfono della sonda (REAR) e quella! misurata! nel! microfono! di! riferimento! (fuori! dall'orecchio).

Quindi, nell'esempio fatto, il REAG è di 30 dB (80dB – 50dB).

- REIG (Guadagno d'inserzione real ear).

 $\dot{E}$  il guadagno fornito dall'apparecchio acustico.

 $\dot{E}$  calcolato come la differenza tra il guadagno misurato all'interno del condotto uditivo con l'apparecchio acustico inserito (REAG) e il guadagno misurato sempre all'interno del condotto uditivo ma libero (REUG).

Nell'esempio il REIG è di 15dB (30 - 15) dB;

- PAA = soglia non assistita - REIG misurato.

Serve per visualizzare l'esame audiometrico assistito con apparecchi acustici.

In pratica in base al REIG misurato, viene previsto e visualizzato un audiogramma con protesi, che naturalmente deve essere migliore dell'audiogramma senza protesi.

In definitiva, il parametro di maggior interesse è il REIG. È proprio grazie a questo che l'audioprotesista regola in maniera ottimale l'apparecchio acustico. La regolazione dell'apparecchio acustico è effettuata tramite software. Per gli apparecchi acustici della ReSound è utilizzato il

software Aventa 3.0.

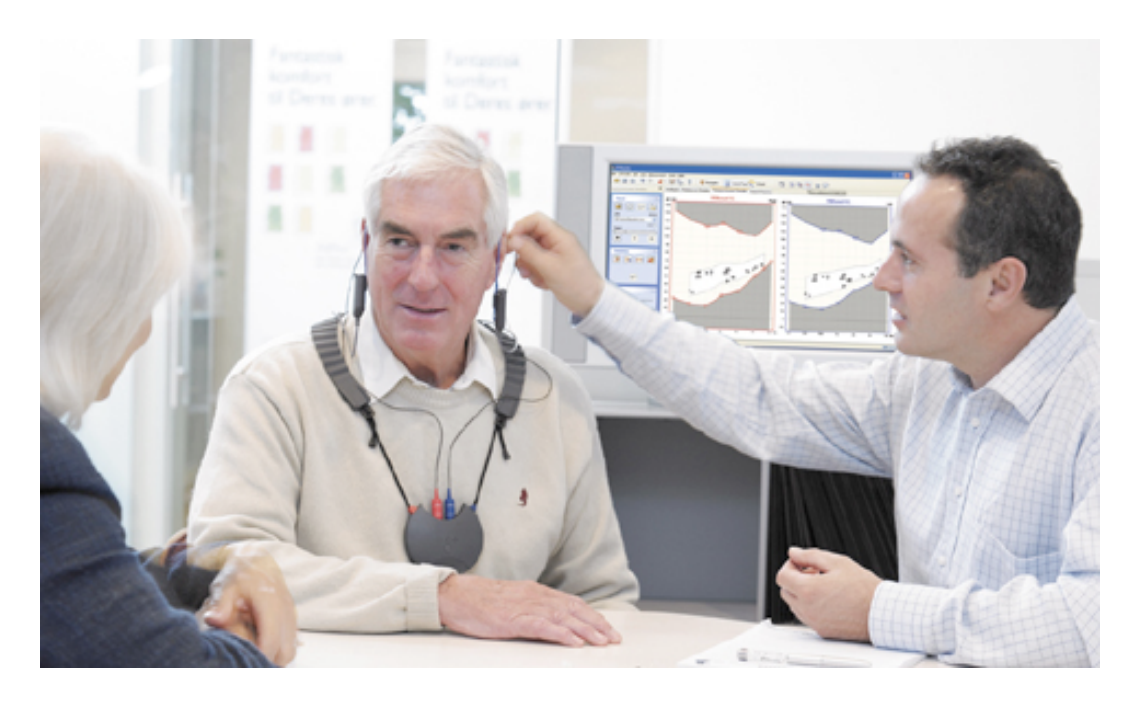

Figura 14

# 5. Analisi dati

Paziente di sesso femminile di 75 anni con anacusia a sinistra. È stato eseguito l'esame audiometrico e da questo si deduce una perdita in caduta a destra. Alla paziente è già stato applicato un apparecchio della GN ReSound dito BTE Alera 9 con chiocciola di adattamento apparecchio/condotto uditivo esterno.

Di seguito è riportato l'esame audiometrico di riferimento del solo orecchio destro.

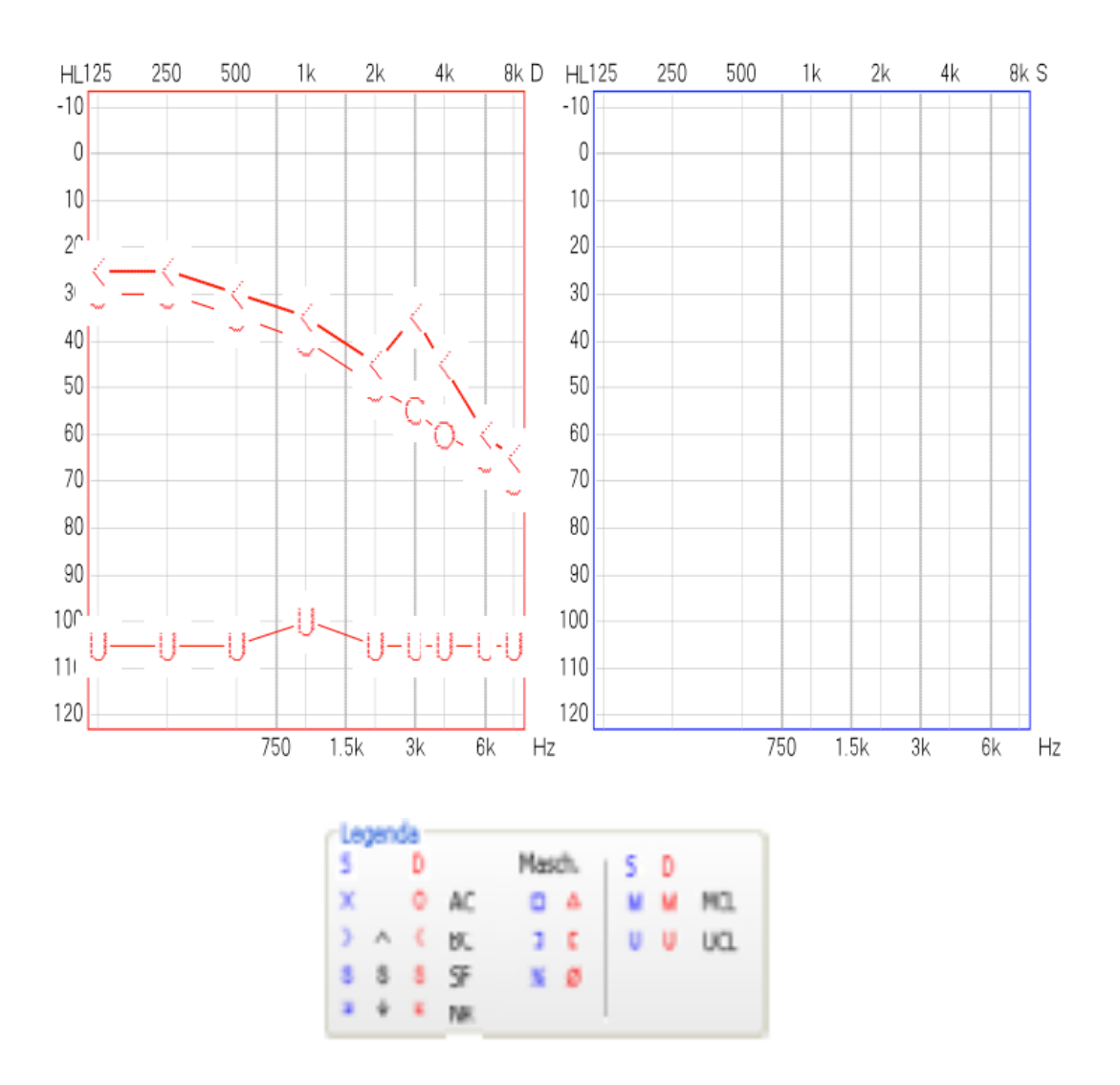

Figura 15 – Audiometria tonale paziente

A questo punto è posto il FreeFit sulle spalle della paziente. Si procede ad una ispezione del condotto uditivo di modo da poter vedere il timpano e verificare eventuali occlusioni. Nel caso in cui il condotto uditivo sia ostruito, ad esempio da cerume o altro, si deve procedere ad una pulizia del condotto per evitare che il risultato del test venga influenzato.

Prima di eseguire la sequenza di test viene spiegato brevemente alla paziente come si intende procedere; si raccomanda, quindi, di stare fermo, seduto davanti alla

cassa, e si inizia con la calibrazione ambiente e la calibrazione dei tubicini.

Successivamente si esegue il primo step: REUG (Real Ear Unaided Gain). Si decide di inviare uno stimolo di tipo Rumore rosa a 65 dB per una durata di 5 s.

Di seguito è riportata la misurazione del guadagno compiuta.

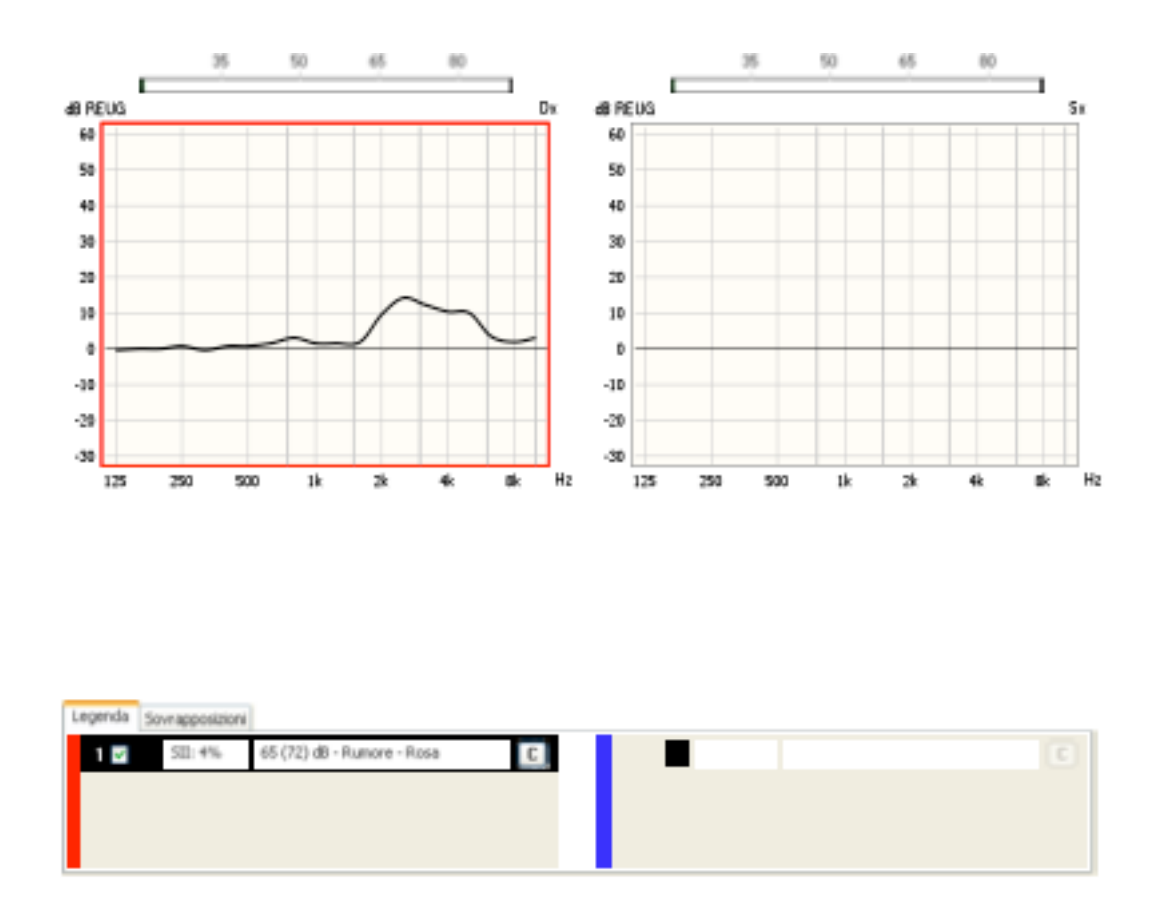

#### Figura 16 – Guadagno senza dispositivo acustico

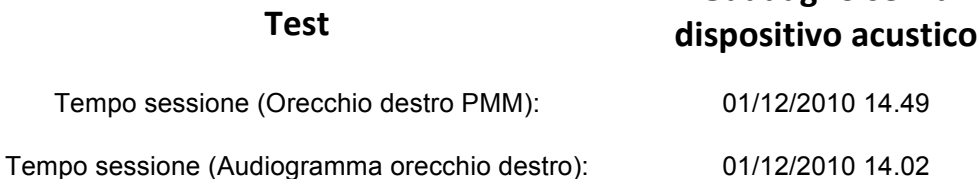

**Guadagno+senza+**

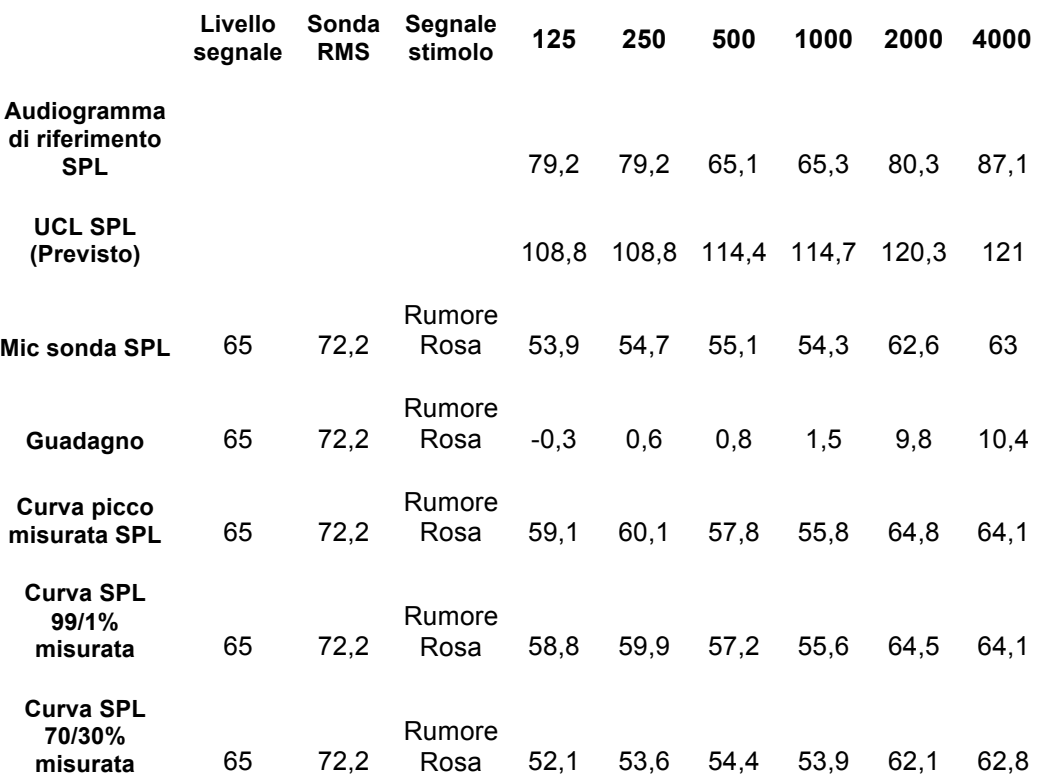

#### Figura 17

Nello specifico si può notare che il guadagno misurato alle varie frequenze ha un andamento pressoché nullo dai 125 Hz fino ai 500 Hz; inizia a crescere dai 630 Hz fino agli 800 Hz dove ha un picco di 3 dB. A 1000 Hz decresce a 1.5 dB per poi iniziare nuovamente a crescere fino ai 2500 Hz, dove ha un picco di 14.3 dB (guadagno del condotto).

A questo punto, da 2500 Hz a 8000 Hz, si ha nuovamente un andamento decrescente fino a 1.8 dB.

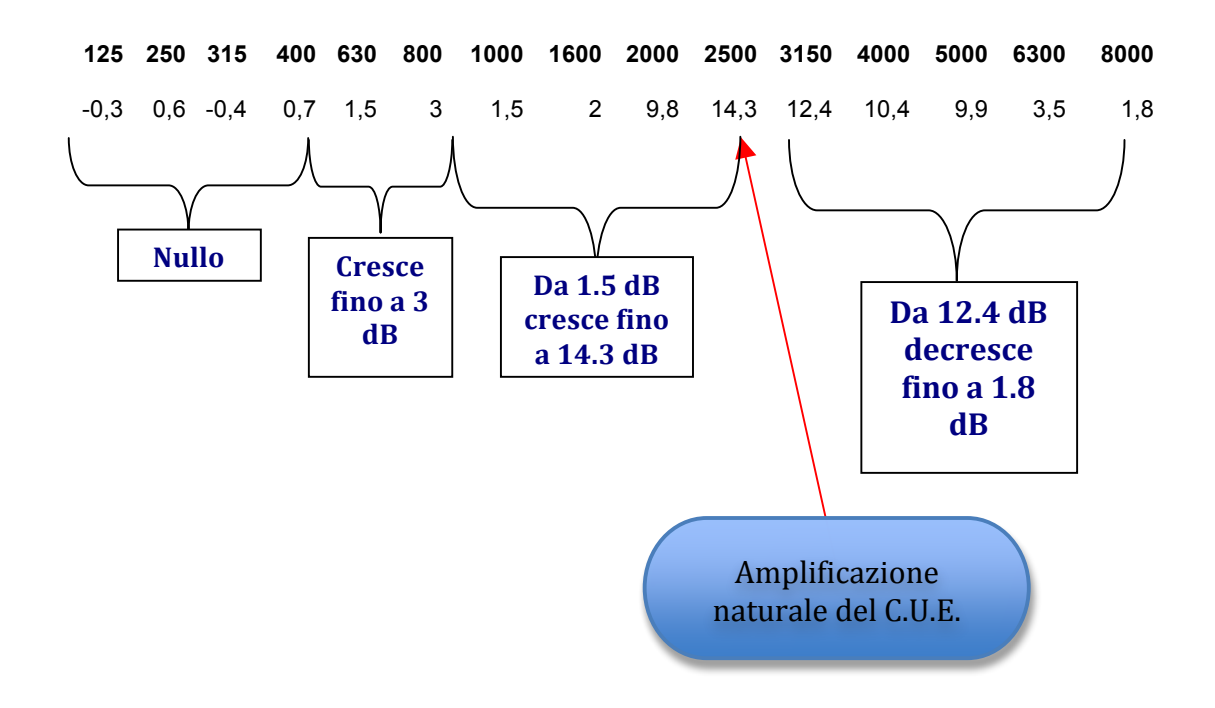

Figura 18

Si effettua poi l'analisi del condotto uditivo con l'apparecchio acustico inserito, ma spento.

La curva misurata è la REOG (Real Ear Occluded Gain) e si invia anche in questo caso uno stimolo di tipo Rumore rosa a 65 dB per una durata di 5 s.

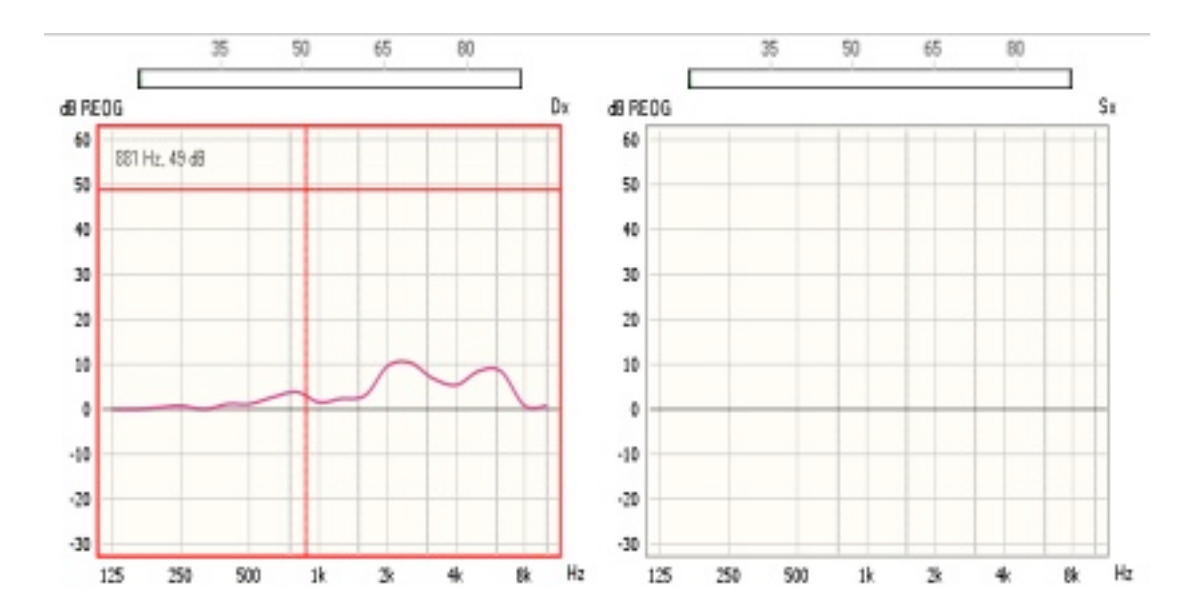

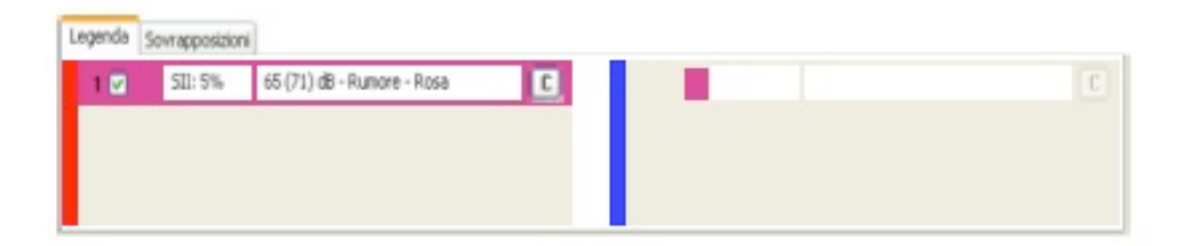

# Figura 19 – Guadagno con occlusione del condotto uditivo della paziente

#### **Guadagno con Occlusione**

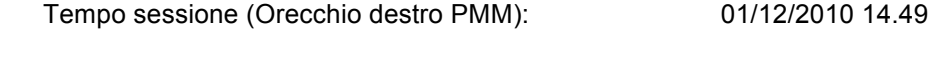

Tempo sessione (Audiogramma orecchio destro): 01/12/2010 14.02

**Test**

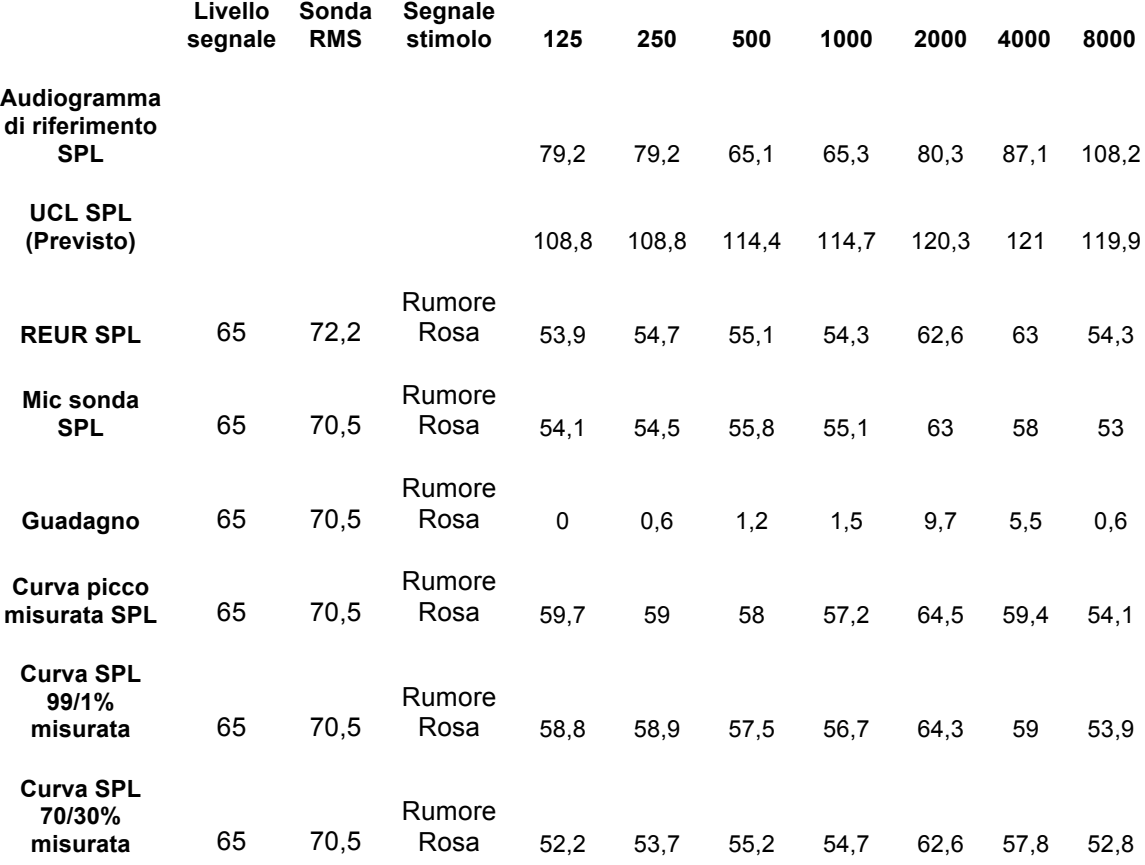

#### Figura!20

Sovrapponendo le due curve tracciate si può affermare che l'apparecchio acustico usato dalla paziente occlude poco, quindi si può procedere con una misurazione di tipo OpenREM.

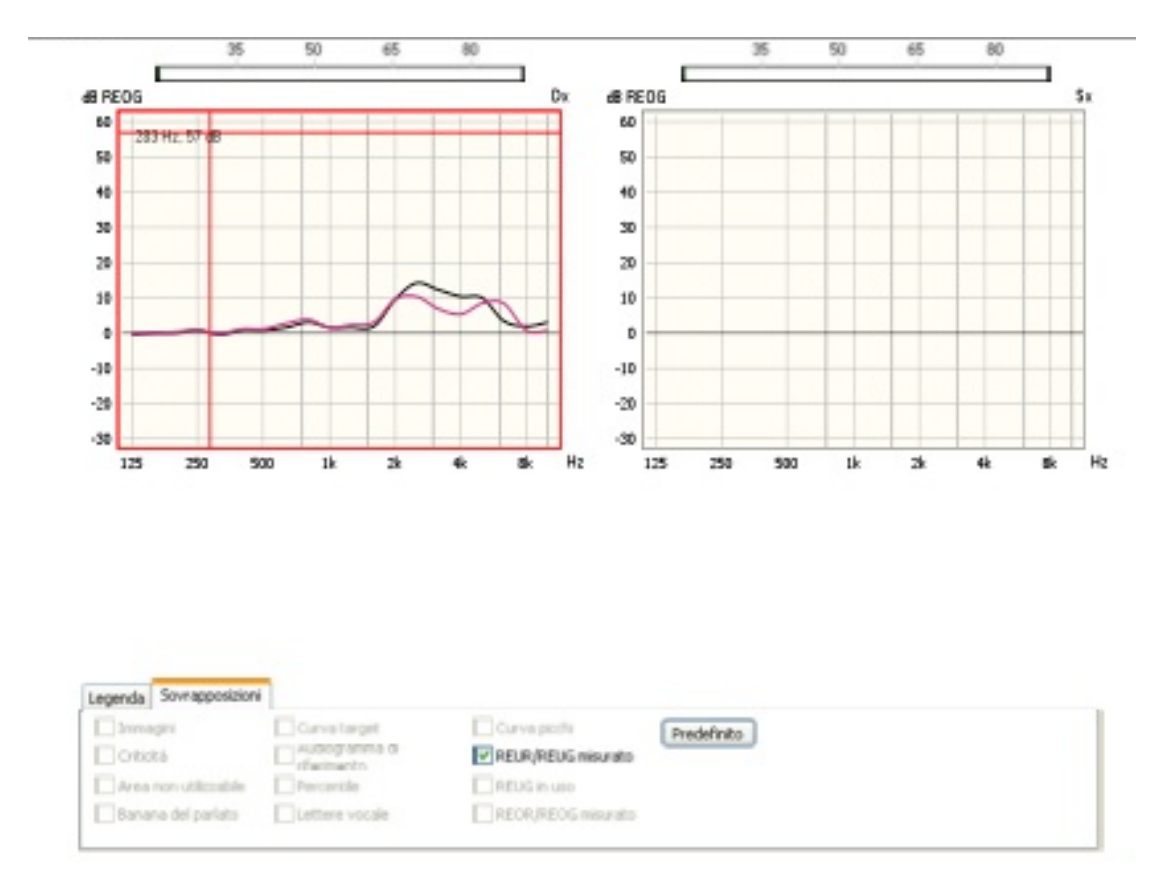

Figura 21 – Guadagno del condotto uditivo con sovrapposizione del guadagno con occlusione

Prima di passare al terzo step, cioè il REIG (Real Ear Insertion Gain) bisogna definire i dettagli di fitting tramite un'apposita finestra.

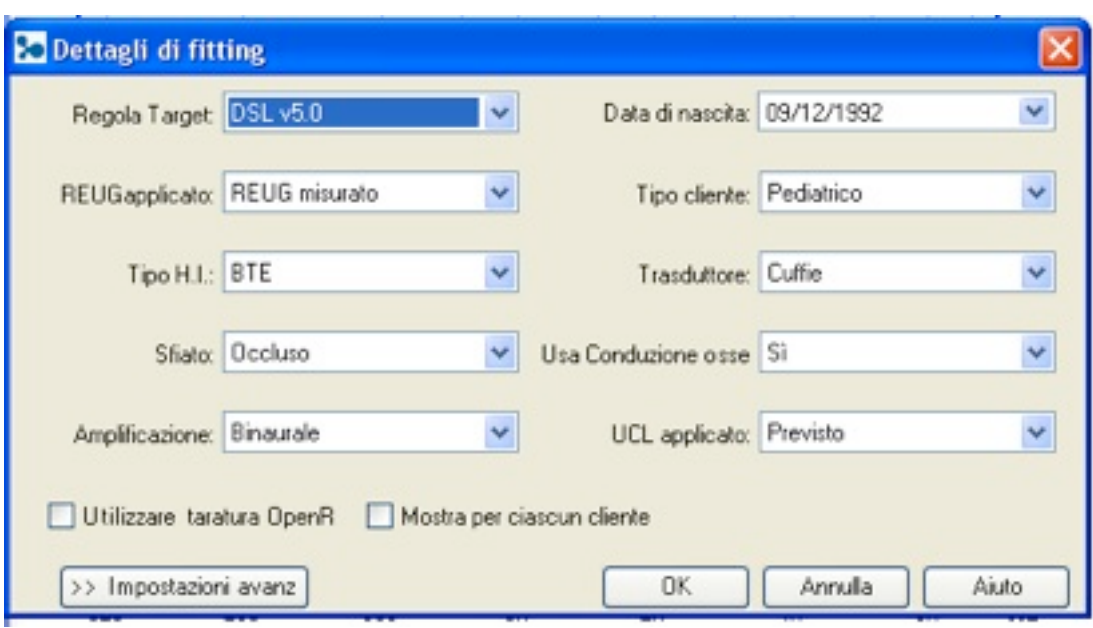

Figura 22 – Dettagli di fitting

In questa finestra è possibile inserire:

- la regola target da applicare;
- il tipo di REUG applicato;
- il tipo di apparecchio acustico utilizzato;
- la ventilazione;
- l'amplificazione;
- la data di nascita del paziente;
- il tipo di paziente (pediatrico, adulto);
- il tipo di trasduttore (cuffie);
- l'utilizzo o meno della conduzione ossea nella misurazione audiometrica;
- l'UCL (se applicato o meno).

Nel caso esaminato è stata effettuata una misurazione OpenREM e, quindi, è stata spuntata la casella in modo da effettuare la taratura OpenREM.

Sono presenti anche delle impostazioni avanzate che, se inserite servono a migliorare la misurazione in quanto riguardano la geometria dell'apparecchio acustico del paziente.

A questo punto si procede con l'invio del primo stimolo e viene scelto un segnale di tipo ISTS (Segnale Internazionale di Audiometria Vocale) a 65 dB per una durata di 15 s.

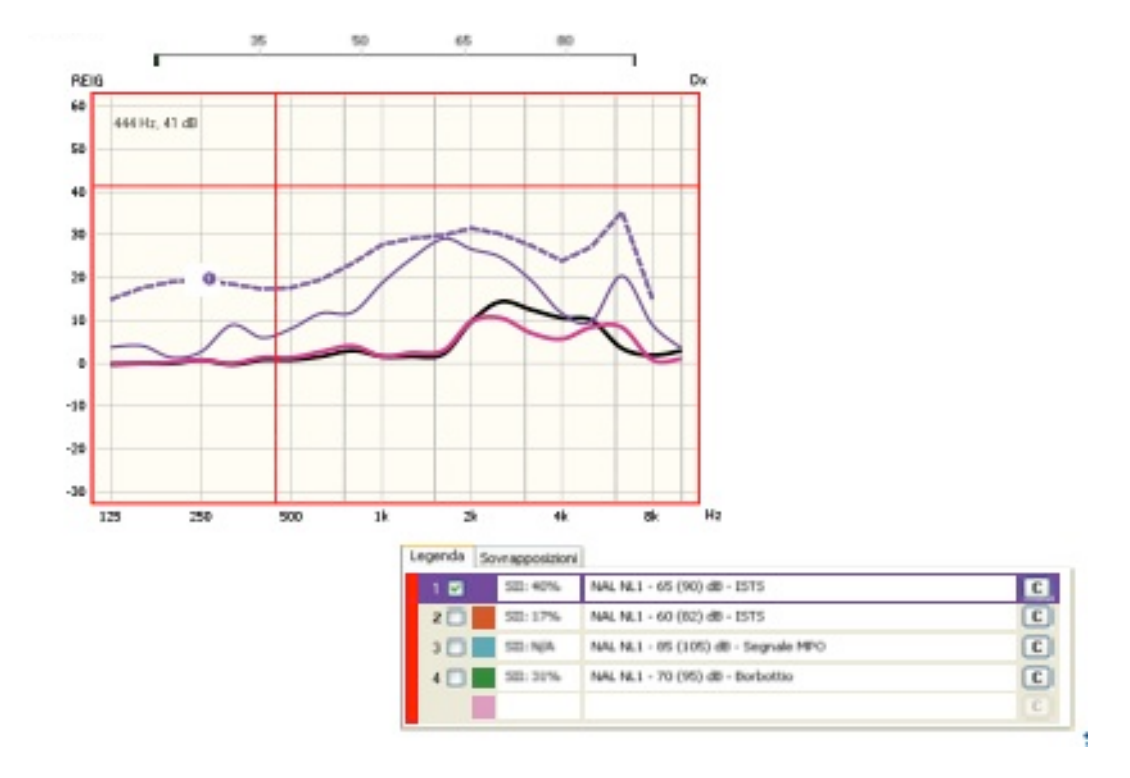

Figura 23 – Guadagno d'inserzione con dispositivo acustico. Segnale a 65 dB

#### **Guadagno con Dispositivo+acustico**

Tempo sessione (Orecchio destro PMM): 01/12/2010 14.49

Tempo sessione (Audiogramma orecchio destro): 01/12/2010 14.02

**Test**

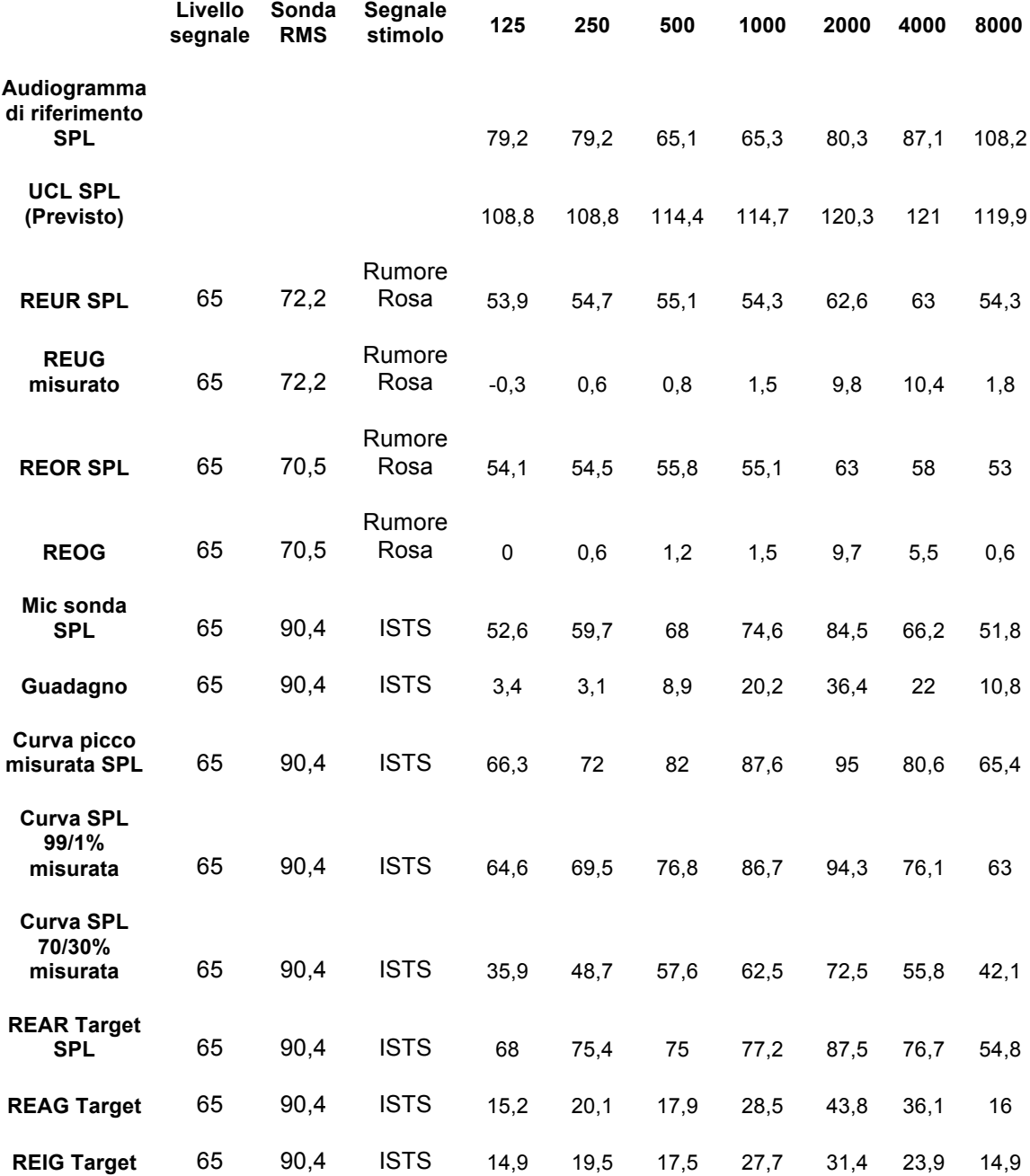

Figura!24

Il secondo stimolo inviato è un ISTS a 60 dB per 15 s.

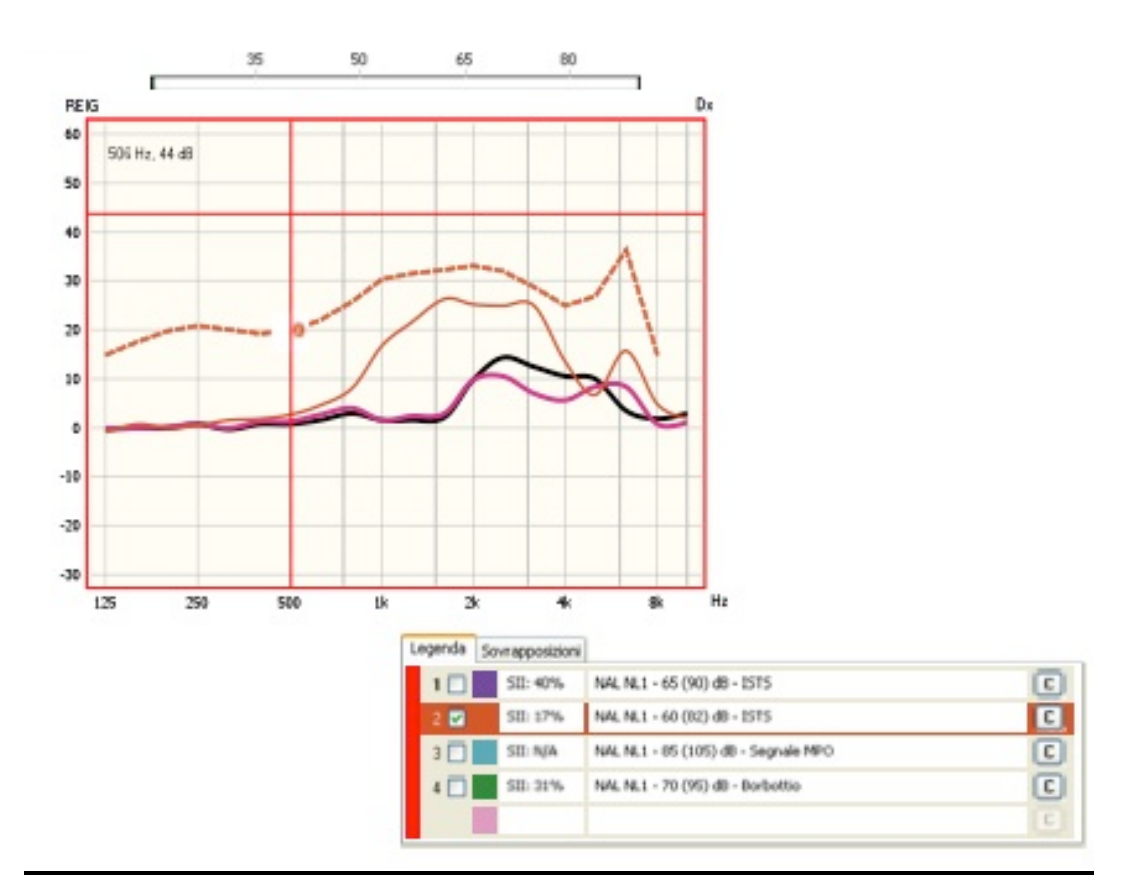

Figura 25 – Guadagno d'inserzione con dispositivo acustico. Stimolo a 60 dB

#### **Guadagno con Dispositivo+acustico**

Tempo sessione (Orecchio destro PMM): 01/12/2010 14.49

Tempo sessione (Audiogramma orecchio destro): 01/12/2010 14.02

**Test**

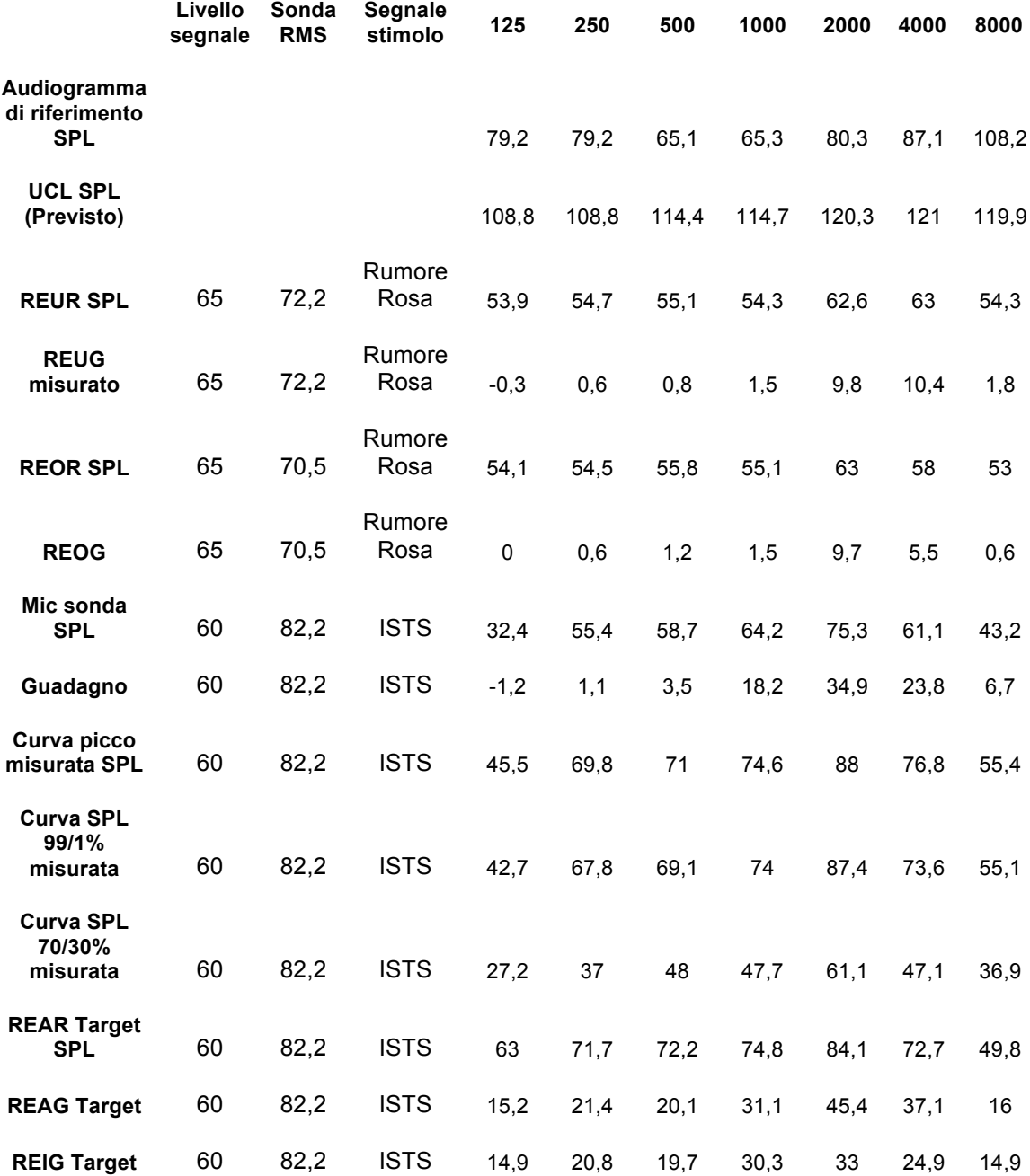

Figura!26

Il terzo stimolo che viene inviato è un segnale Borbottio a 70 dB per 15 s.

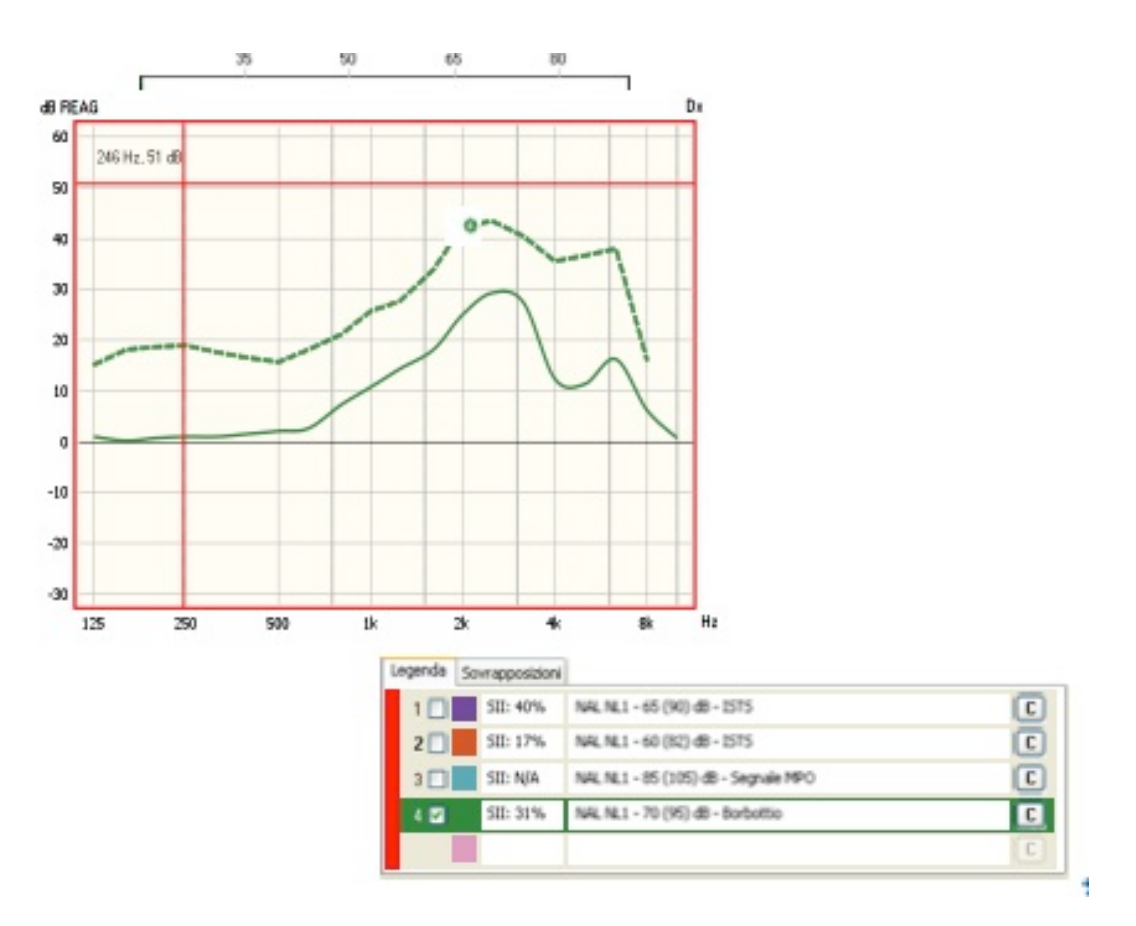

Figura 27 – Guadagno con dispositivo acustico. Stimolo a 70 dB

#### **Guadagno con Dispositivo+acustico**

Tempo sessione (Orecchio destro PMM): 01/12/2010 14.49

Tempo sessione (Audiogramma orecchio destro): 01/12/2010 14.02

**Test**

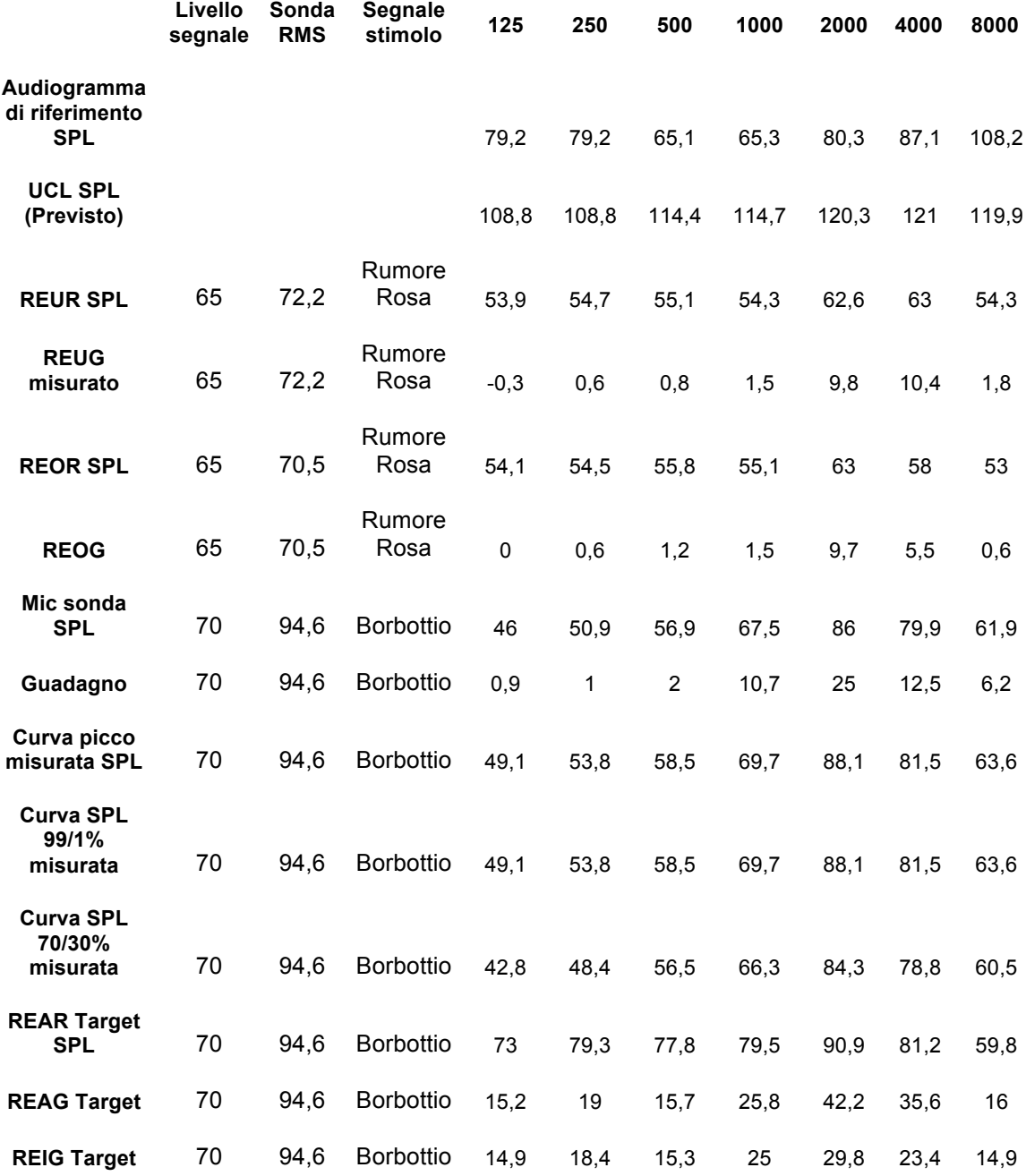

# Figura!28

Nella parte finale del test è possibile visualizzare in un'unica schermata tutte le curva delle misurazioni effettuate inserendo anche l'invio di uno stimolo di tipo MPO (Maximum Power Output) a 85dB per 6 s.

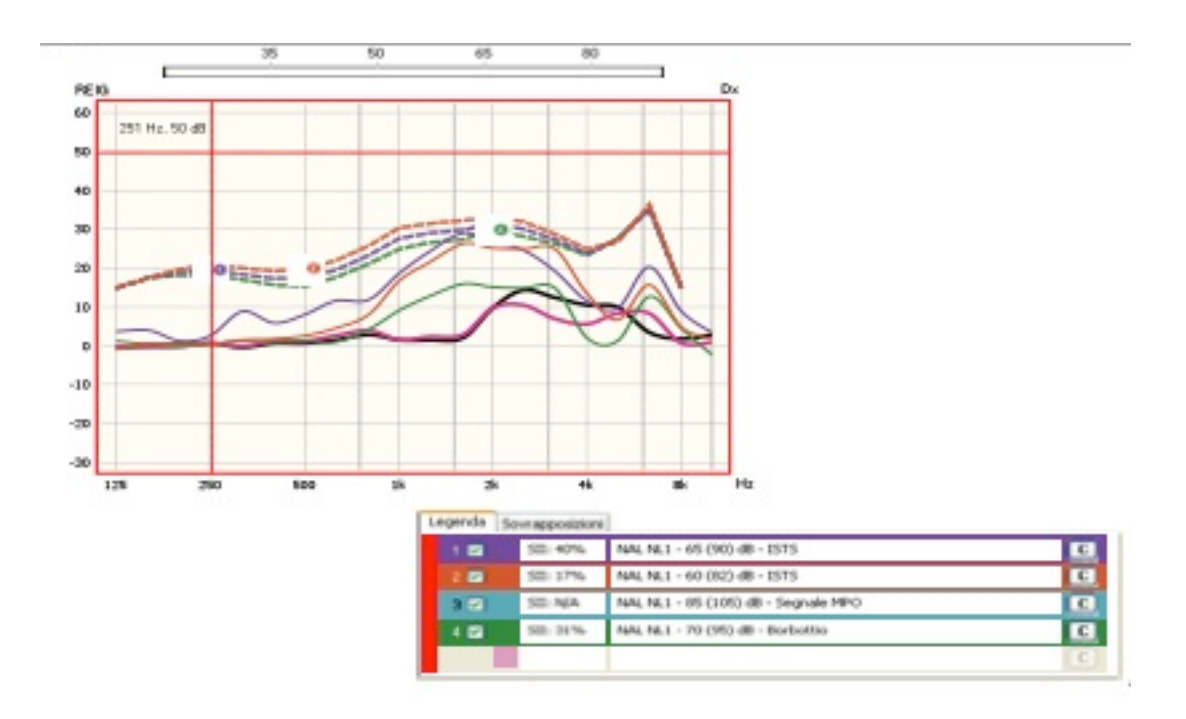

Figura 29 – Guadagno con dispositivo acustico. Stimolo a 85 dB. Sovrapposizione di tutte le curve e segnale MPO

Alla fine del test vi è un'analisi delle curve ottenute.

È da notare che le difficoltà maggiori per la paziente sotto esame sono nelle frequenze gravi, cioè alle basse frequenze la paziente non riesce a fare una distinzione del parlato. È qui che bisogna agire regolando, tramite software, l'amplificazione dell'apparecchio acustico. L'amplificazione deve essere aumentata soprattutto ai 250 Hz e ai 500 Hz.

# Conclusioni

La soddisfazione del paziente che si reca dall'audioprotesista è determinata dalla capacità del tecnico audioprotesista di comprendere le segnalazioni fatte dal paziente (ad esempio: sento rimbombare, sento metallico, fischia, sento troppo forte) e sapere prontamente regolare la protesi acustica onde evitare che il fastidio corrente possa determinare un abbandono della protesi stessa.

Nella regolazione (fitting) convenzionale di una protesi acustica, in altre parole senza l'ausilio di un sistema per le misurazioni in vivo, l'audioprotesista applica il guadagno necessario raccomandato da una delle formule prescrittive (regola target), calcolata in conformità a un orecchio standard senza tenere conto dell'anatomia soggettiva dell'orecchio.

È presa in considerazione, quindi, solo la soglia audiometrica, l'età del paziente e altri parametri legati alla protesi acustica e non si ha la possibilità di valutare se al timpano arriva realmente il guadagno raccomandato dalla regola target.

Aurical FreeFit è uno strumento che offre all'audioprotesista una serie di applicazioni che permettono di simulare la perdita uditiva e la protesi acustica.

Attraverso la simulazione della perdita uditiva l'audioprotesista è in grado di spiegare in maniera molto chiara e professionale, a voce, ma anche attraverso una grafica e suoni, la reale condizione caratterizzata dalla perdita uditiva. Questa simulazione avviene attraverso un sistema "campo libero" e, quindi, permette al paziente, e ai suoi familiari, di rendersi conto di cosa significhi realmente quella specifica perdita uditiva.

Inoltre è anche possibile simulare la protesi acustica, cioè attraverso delle cuffie Hi-Fi è possibile provare le protesi acustiche. Con questa simulazione si sfrutta l'amplificazione della scheda audio del sistema FreeFit. Tale amplificazione

riporta sopra soglia gli elementi che non sono percepiti dal paziente, con la possibilità di amplificare selettivamente, cioè solo a destra, solo a sinistra o binauralmente.

Questa simulazione riesce a far percepire al paziente il beneficio dell'ascolto in modalità stereo.

La possibilità di ricreare nella stanza fitting le reali condizioni di utilizzo della protesi permette di prevedere il comportamento della stessa, ad esempio in situazioni di rumore, o altre che rispecchiano l'ambiente di vita del paziente. Tutto questo è finalizzato a ottimizzare le sedute di regolazione che, altrimenti, possono divenire quotidiane e, a fronte di questo, il paziente spesso resta privo della motivazione e la protesi acustica, inevitabilmente, finisce nel cassetto.!

Con Aurical FreeFit l'audioprotesista ha la possibilità di valutare in ogni singola applicazione, la reale risposta in vivo della protesi acustica misurando l'uscita dell'apparecchio acustico all'interno del condotto uditivo.

Questo sistema è l'unico che permette di valutare le reali performance della protesi acustica tenendo conto di tutte quelle variabili soggettive che interferiscono nella risposta reale di una protesi acustica, come la struttura del padiglione auricolare, la forma e la lunghezza del meato acustico esterno e il tipo di accoppiamento apparecchio acustico/meato acustico esterno.

Anche il fatto di poter valutare i percentili è un fattore molto positivo, infatti, il poter considerare i picchi e le valli del parlato aiuta a meglio adattare il guadagno in funzione del range dinamico a disposizione ed evitare fenomeni di fastidio quando si supera la soglia del fastidio (UCL).

Nella routine di tutti i giorni lo strumento risulta essere molto veloce e pratico grazie al collare wireless, che permette di effettuare misurazioni binauralmente in pochi minuti senza dare nessun fastidio al paziente e valorizzando la professionalità dell'audioprotesista.

Infine lo strumento è anche utilizzato a livello didattico per training interni nel centro audio protesico, infatti permette di verificare il reale rendimento delle varie protesi acustiche. Aurical FreeFit è sicuramente uno strumento indispensabile per tutti gli audioprotesisti che indirizzano il proprio lavoro alla soddisfazione del paziente.

# Bibliografia

- $\cdot$  Figura [1, 2, 3, 4, 5, 6, 7, 8, 9] Materiale interno dell'azienda Figure  $[10]$ http://www.medicus.wroc.pl/31.xml?PHPSESSID=yytou pyvpdpmabc Figura [11] http://www.otometrics.com/fittingsystems/Fitting/Free Fit.aspx Figura [12, 13] Prosser S. & Martini A. () Argomenti di Audiologia, **Edizione** Figura [14] http://medtechnologies.com/real-ear-measurement Figura [15, 16, 17] Materiale interno dell'azienda Figura [18] Prosser S. & Martini A. () Argomenti di Audiologia, **Edizione** Figura [19, 20, 21, 22, 23, 24, 25, 26, 27, 28, 29] Materiale interno dell'azienda
- ❖ Prosser S. & Martini A. (2007) Argomenti di Audiologia, Edizione!Omega

## Ringraziamenti

Ringrazio la mia famiglia che mi è sempre stata accanto, sia nei momenti difficili sia nei momenti di gioia. È grazie soprattutto alle loro semplici parole che sono riuscita a raggiungere questo traguardo.

Ringrazio i miei compagni di avventura. I colleghi che hanno iniziato con me, ma che con mia grande gioia hanno già raggiunto il traguardo finale; chi invece deve ancora aspettare un po'. Tutti loro mi hanno sempre sostenuta, aiutata, anche semplicemente con un sorriso.

Ringrazio le mie compagne di appartamento, diventate presto grandi amiche. Michela Gallo... che sin dal primo giorno è riuscita a colmare la nostalgia dalla mia famiglia, dalla mia terra. Lei è sempre stata la mia sorella minore. Eleonora Benetazzo ... conosciuta in una delle esperienze più belle della mia vita: l'Erasmus. Lei ha capito sempre quando e come starmi accanto. Selena Lunardi, mia cara amica italo  $-$  francese, che anche se lontana fisicamente, è sempre riuscita a darmi coraggio per affrontare e superare tutto.

Ringrazio Marzia Maino, che con la sua immensa dolcezza è sempre riuscita a ridarmi il sorriso.

Ringrazio Giovanni Vadalà per avermi sempre ricordato di non sottovalutare mai le mie capacità, ma di sforzarmi sempre di superare i miei limiti.

Ringrazio la famiglia Marson per avermi aiutata nei momenti di difficoltà. Per avermi accolta a braccia aperte nella loro casa tutte quelle volte in cui la mia anima si sentiva un po' "persa" e avevo bisogno di un "rifugio".

Ringrazio tutto il personale del Centro Disabili dell'Università di Padova e in particolare la Dott.ssa Elisa Di Luca e il Prof. Edoardo Arslan: entrambi hanno contribuito, in maniera fondamentale, al raggiungimento di questo traguardo.

Ringrazio la GN ReSound Italia e in particolare l'Ing. Denis Sterchele e il Product Specialist Simone Rossetto per l'enorme disponibilità mostrata nei miei confronti.

Ringrazio i dottori dell'Unità Operativa di Reumatologia dell'Istituto Ortopedico Gaetano Pini di Milano. In particolare ringrazio il Dott. Maurizio Gattinara che da sempre mi aiuta a stare bene.